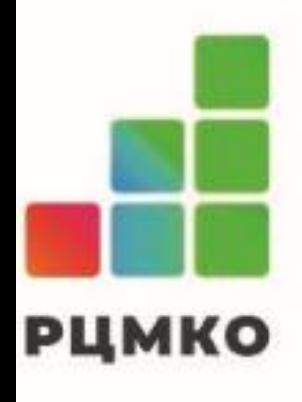

## **Особенности проведения ЕГЭ и ЕРЭ. Передача статусов в системе мониторинга готовности ППЭ. Получение ЭМ по сети Интернет.**

Хайруллина Гульфия Мансуровна Заместитель директора ГБУ «РЦМКО»

Технология печати полного комплекта ЭМ в аудиториях ППЭ

Технология проведения ЕГЭ по иностранному языку с включенным разделом «Говорение»

Технология проведения ЕГЭ по информатике и ИКТ в компьютерной форме

### Доставка ЭМ по сети Интернет

Технология сканирования в Штабе ППЭ

Технология передачи ЭМ по сети, печать ЭМ в ППЭ

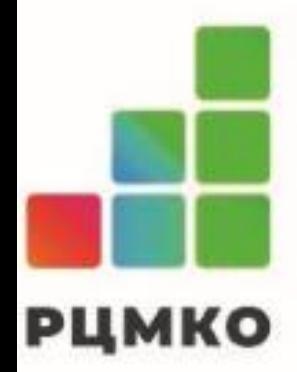

### **Технология доставки ЭМ по сети Интернет Технология печати экзаменационных материалов в ППЭ**

Технология сканирования в аудиториях ППЭ

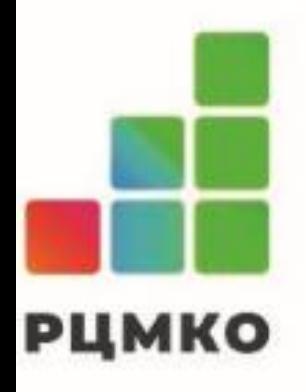

- ➢ Основной и резервный ключи доступа к ЭМ:
	- ✓ **Основной** ключ доступа к ЭМ содержит сведения о предназначенных для печати на каждой станции ИК с учетом сведений о рассадке участников в аудитории.
	- ✓ **Резервный** ключ доступа к ЭМ необходимо получить в случаях:
		- **Недостатка** выделенных ЭМ(ИК) на задействованной станции (брак, порча участником);
		- использования **резервной** станции для печати ЭМ;
		- использования **резервной** станции КЕГЭ.
- ➢ Распределение подготовленных ИК выполняется **в момент размещения ключевой информации** в соответствии с данными о «рассадке» и зарегистрированными станциями для печати ЭМ.
- ➢ Нераспределённые ИК региона остаются **в региональном резерве** и выдаются при запросе резервных ключей доступа к ЭМ для печати в аудиториях.

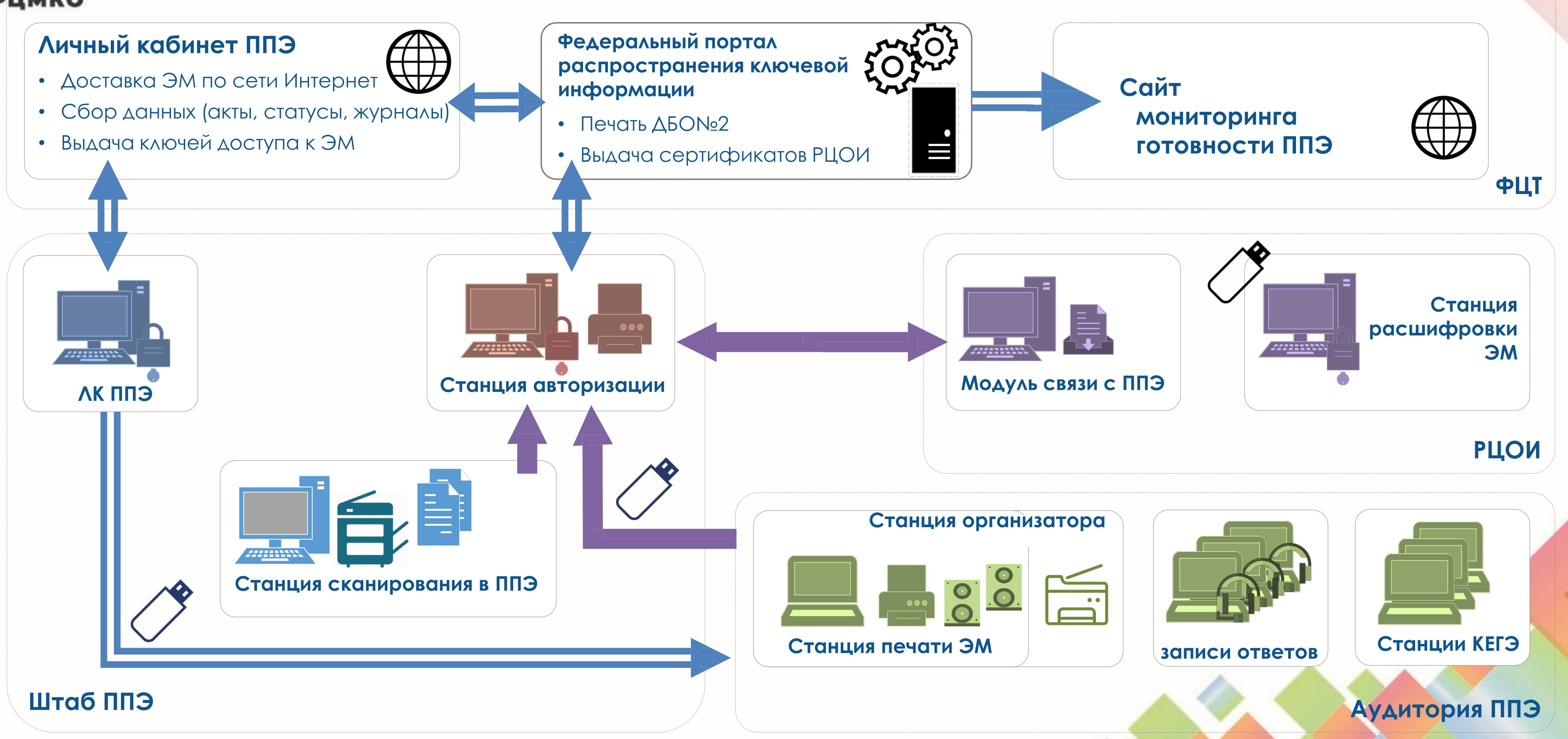

## Программное и техническое

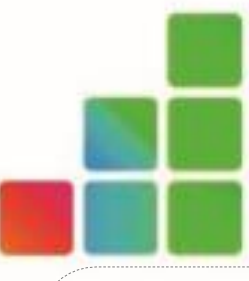

#### **РЦМКО**

### **Дополнительное и резервное оборудование**

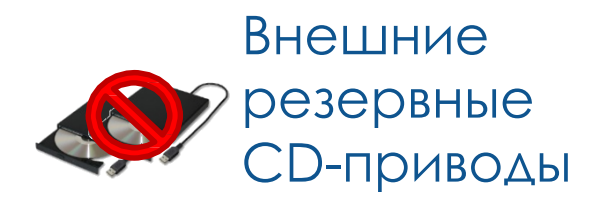

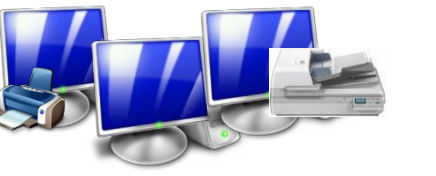

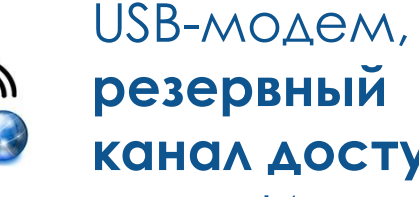

**резервный канал доступа**  в сеть Интернет

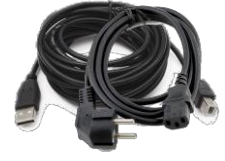

Резервные станции, кабели для подключения

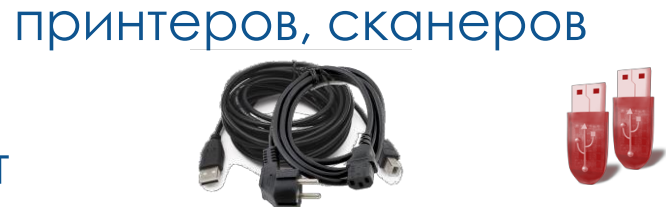

Основной и резервный

- 
- -
	-
- 
- -
	-
	-
- -
	-
- -
	-
- 
- 
- 
- 

флеш-накопители для переноса данных в ППЭ

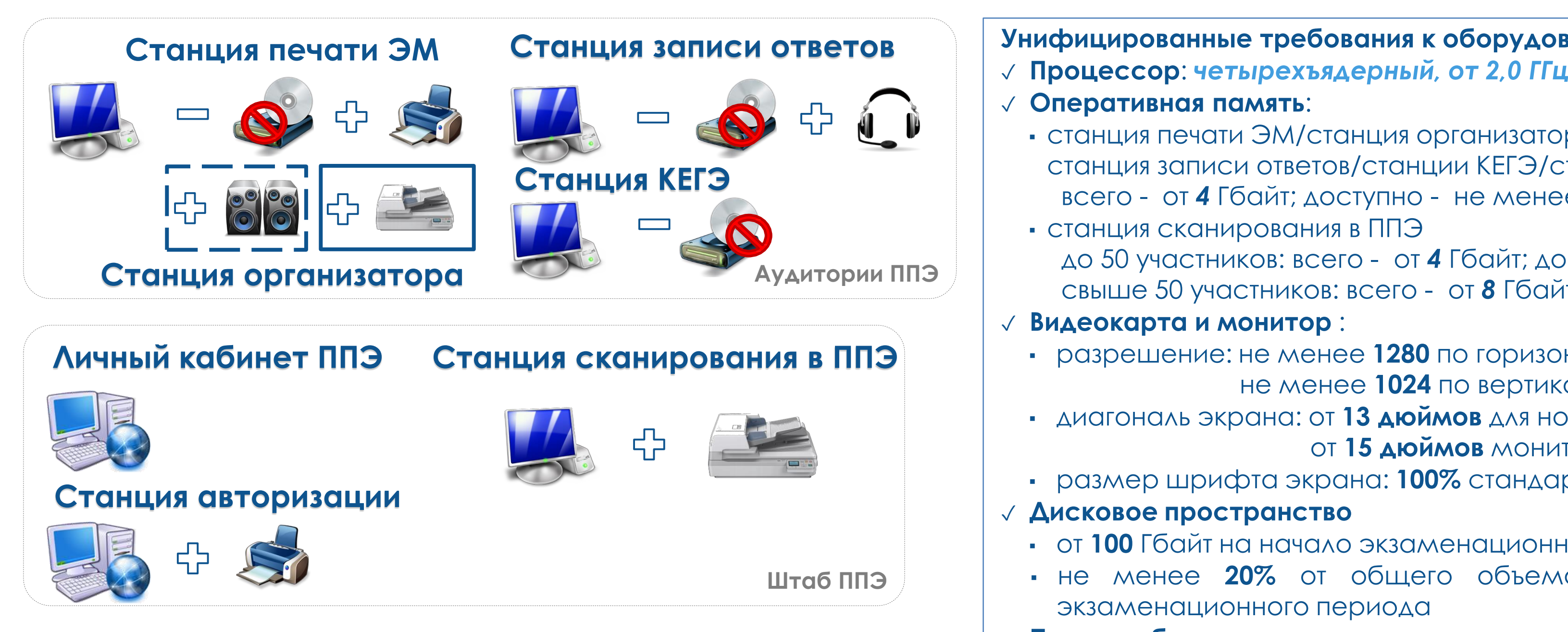

Программное и техническое **Унифицированные требования к оборудованию и системному ПО** ✓ **Оперативная память**: ▪ станция печати ЭМ/станция организатора/ станция записи ответов/станции КЕГЭ/станция авторизации всего - от *4* Гбайт; доступно - не менее *1* Гбайт ▪ станция сканирования в ППЭ до 50 участников: всего - от *4* Гбайт; доступно - не менее *1* Гбайт свыше 50 участников: всего - от *8* Гбайт; доступно – не менее *2* Гбайт ✓ **Видеокарта и монитор** : ▪ разрешение: не менее **1280** по горизонтали, не менее **1024** по вертикали ▪ диагональ экрана: от **13 дюймов** для ноутбуков, от **15 дюймов** мониторов и моноблоков ▪ размер шрифта экрана: **100%** стандартный ✓ **Дисковое пространство** ▪ от **100** Гбайт на начало экзаменационного периода ▪ не менее **20%** от общего объема жесткого диска в течение экзаменационного периода ✓ **Прочее оборудование** ▪ Внешний интерфейс: USB 2.0 и выше, рекомендуется не ниже USB 3.0, а также не менее двух свободных ▪ Манипулятор «мышь», Клавиатура ✓ **Операционные системы:** Windows 8.1/10 (Сборка 1607 и выше), платформы: ia32 (x86), x64 ➢ Установка и работа с ПО должны выполняться под учетной

### **Программное и техническое обеспечение ППЭ**

Основной и резервный флеш-накопители для хранения интернетпакетов

записью с правами **локального администратора**.

➢ Используемая учетная запись Windows не должна включать **русские символы**.

**Организационно-технологические мероприятия по подготовке к экзаменационному периоду, обеспечение получения ЭМ**

**ТВенный исполнитель:** технический специалист <u>а стии член а ГЭК</u>

#### *Период:* **за пять рабочих дней до экзамена - основные дни, за три рабочих дня – резервные дни**

**ТВенный исполнитель:** технический специалист <u>а стии руководителя ПП Э</u>

#### *Основные задачи:*

ойка компьютера для работы с личным кабинетом в том числе проверка работы с токеном члена ГЭК овка и настройка станции авторизации, в том числе ерждение настроек токеном члена ГЭК

**Твенный исполнитель:** технический специалист стии руководителя ППЭ

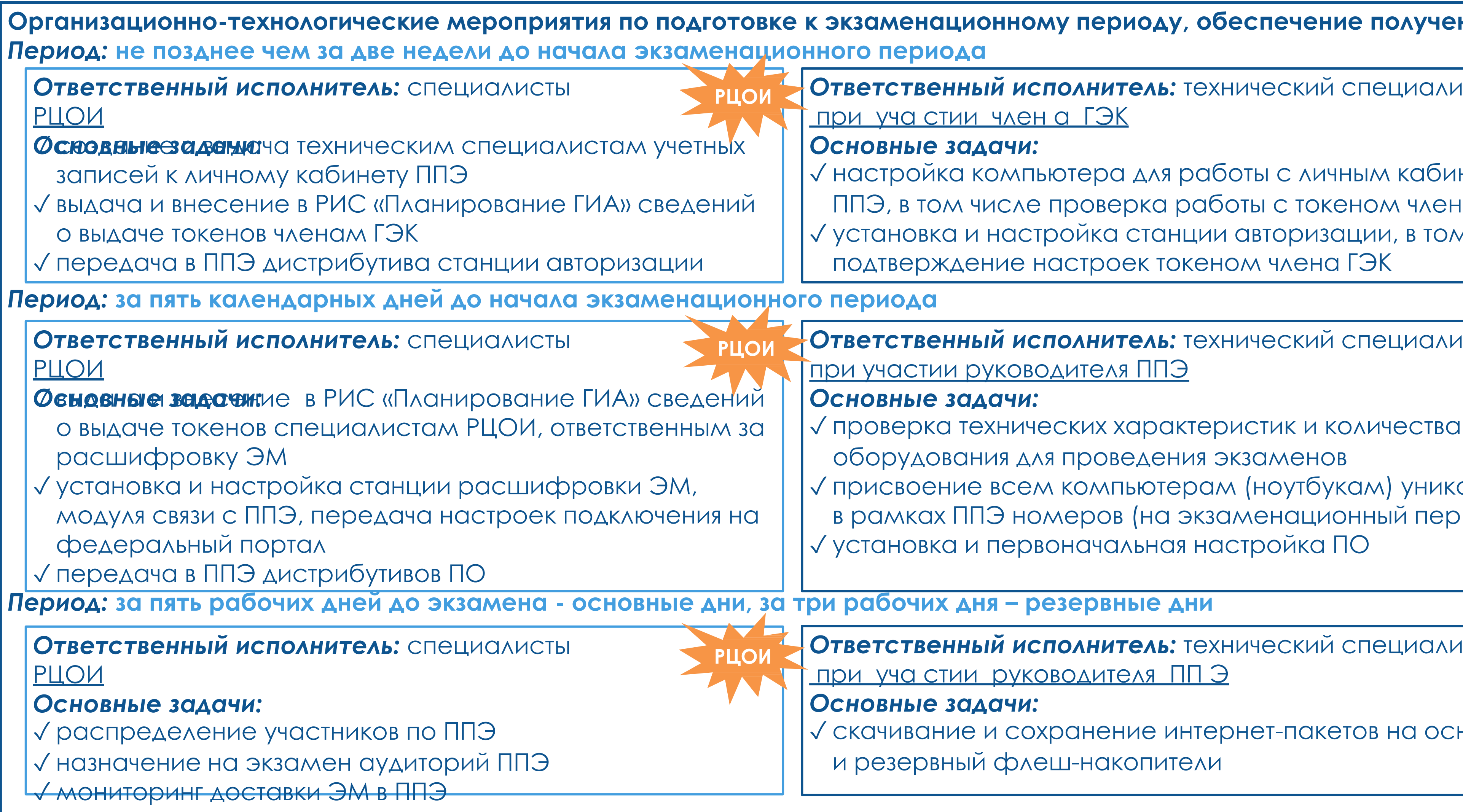

#### *Основные задачи:*

вание и сохранение интернет-пакетов на основной ервный флеш-накопители

#### *Основные задачи:*

ерка технических характеристик и количества

удования для проведения экзаменов юение всем компьютерам (ноутбукам) уникальных ках ППЭ номеров (на экзаменационный период) овка и первоначальная настройка ПО

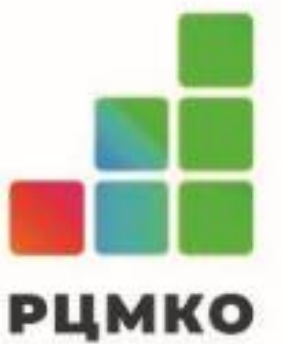

### ➢ Установка и настройка станции авторизации в штабе ППЭ: ➢ Код региона, код соединение с федеральным порталом

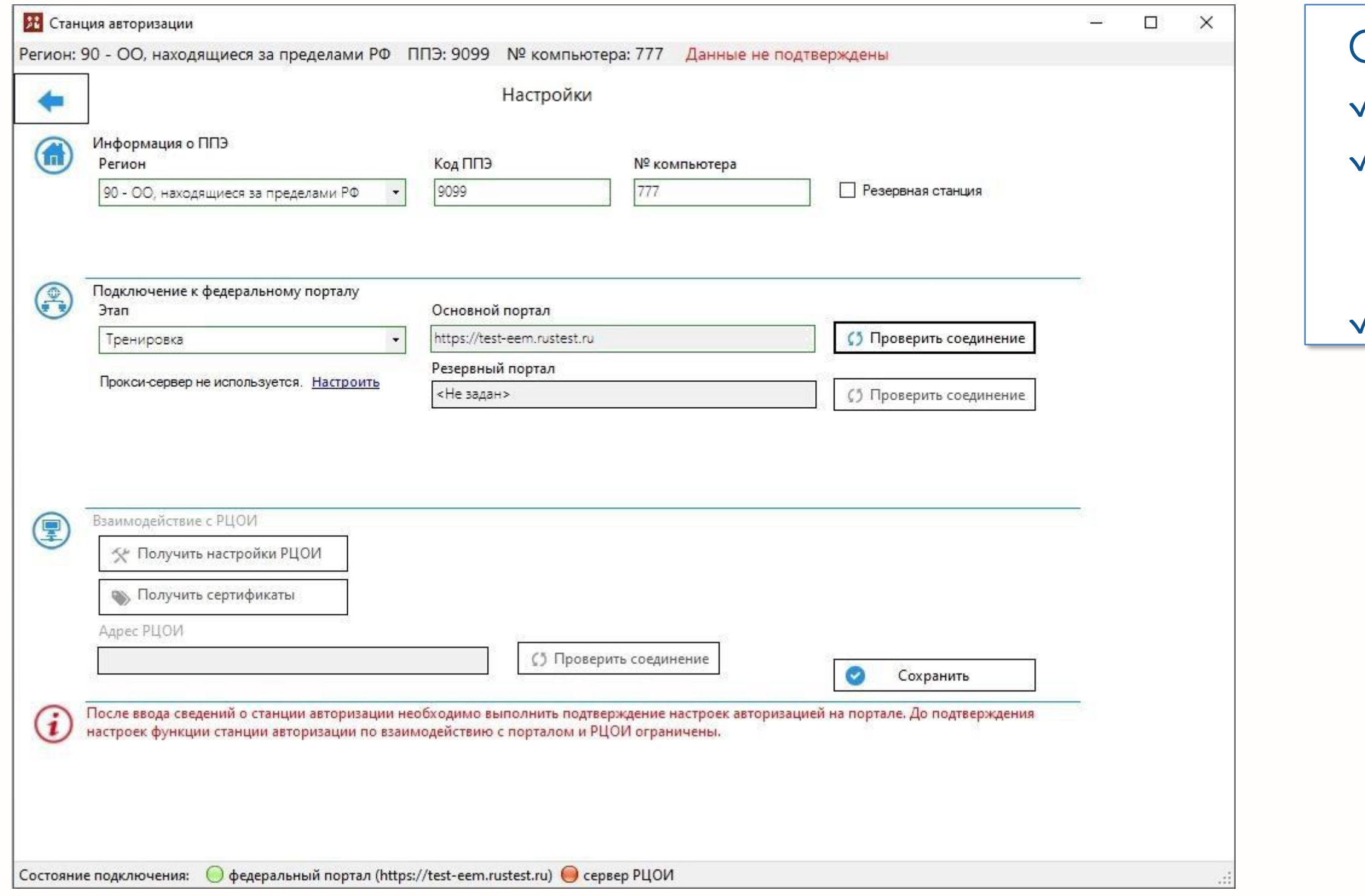

Станция авторизация необходима для ✓ печати ДБО№2 ✓ формирования ключа по паролю в случае отсутствия доступа в сеть Интернет в день проведения экзамена ✓ взаимодействия с РЦОИ

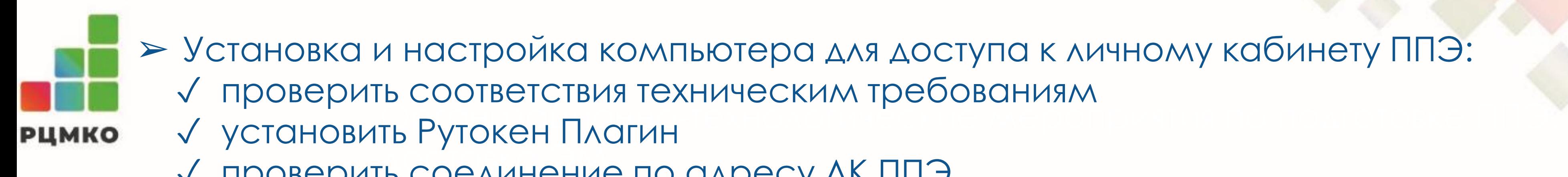

Технические требования к ЛК ППЭ ✓ «Яндекс. Браузер» (версия 22 и выше)  $\phi$ ioogle Chrome (версия 103 и выше), утокен Плагин [https://www.rutoken.ru/support/download/rutoken](https://www.rutoken.ru/support/download/rutoken-plugin/)lugin/

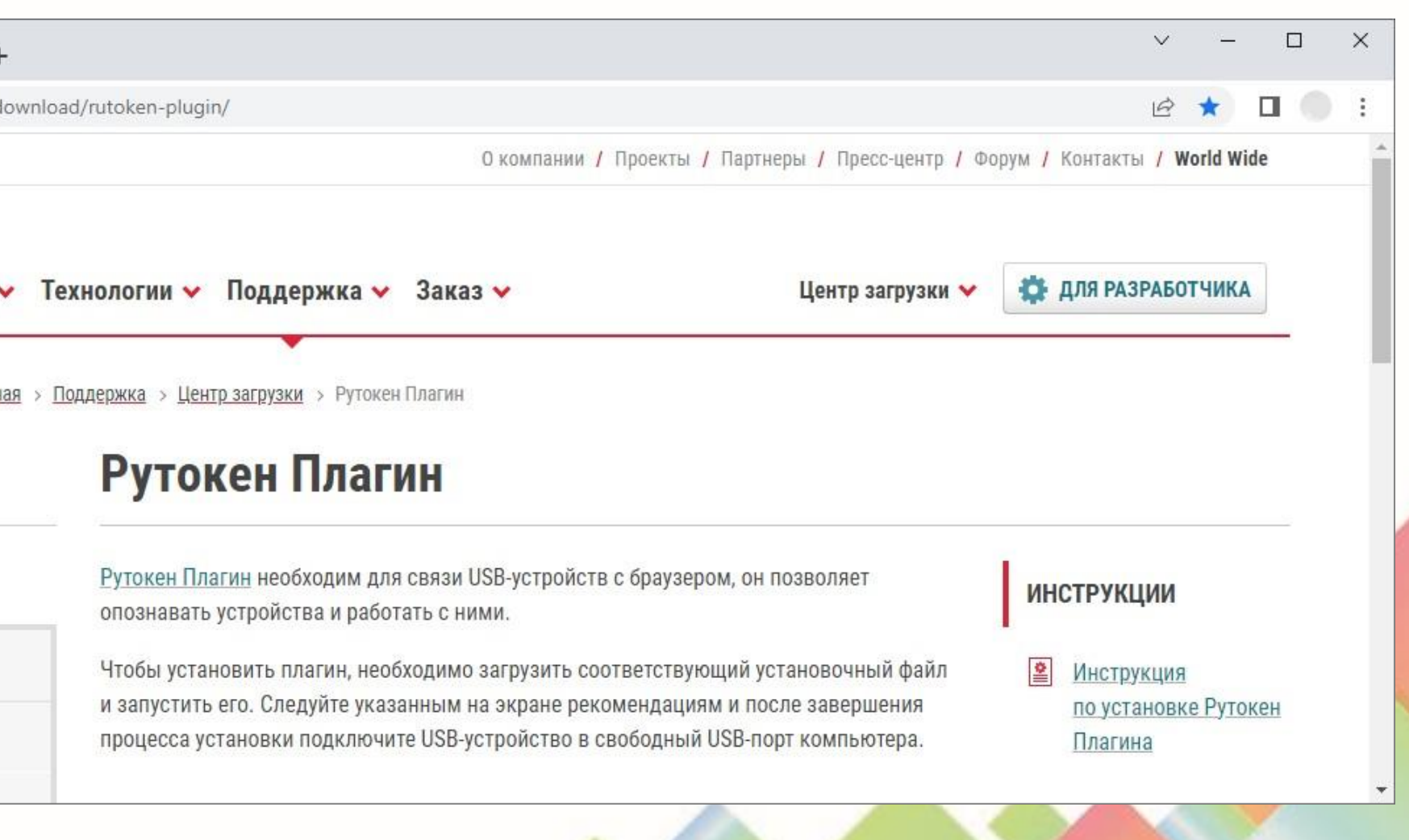

✓ проверить соединение по адресу ЛК ППЭ

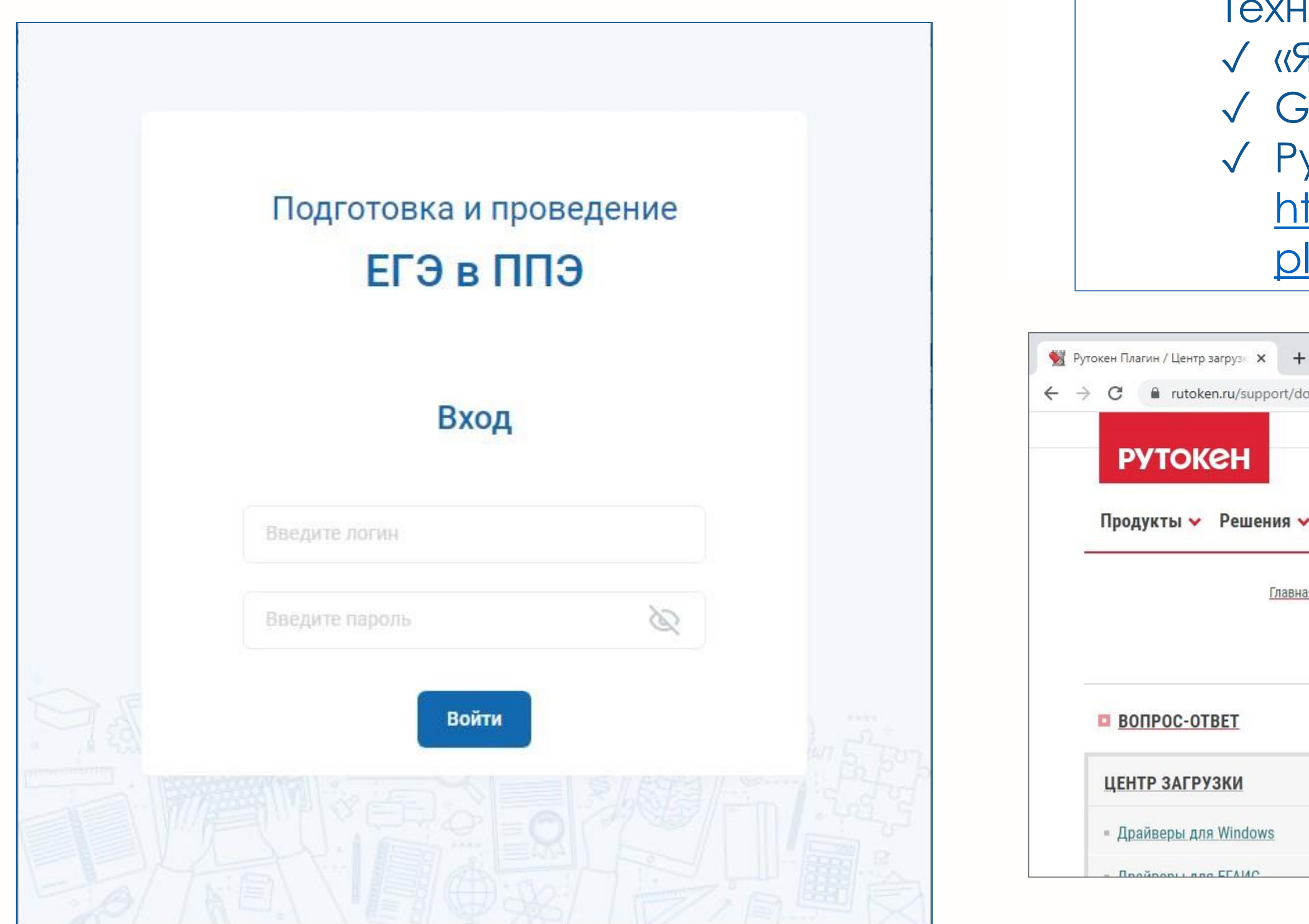

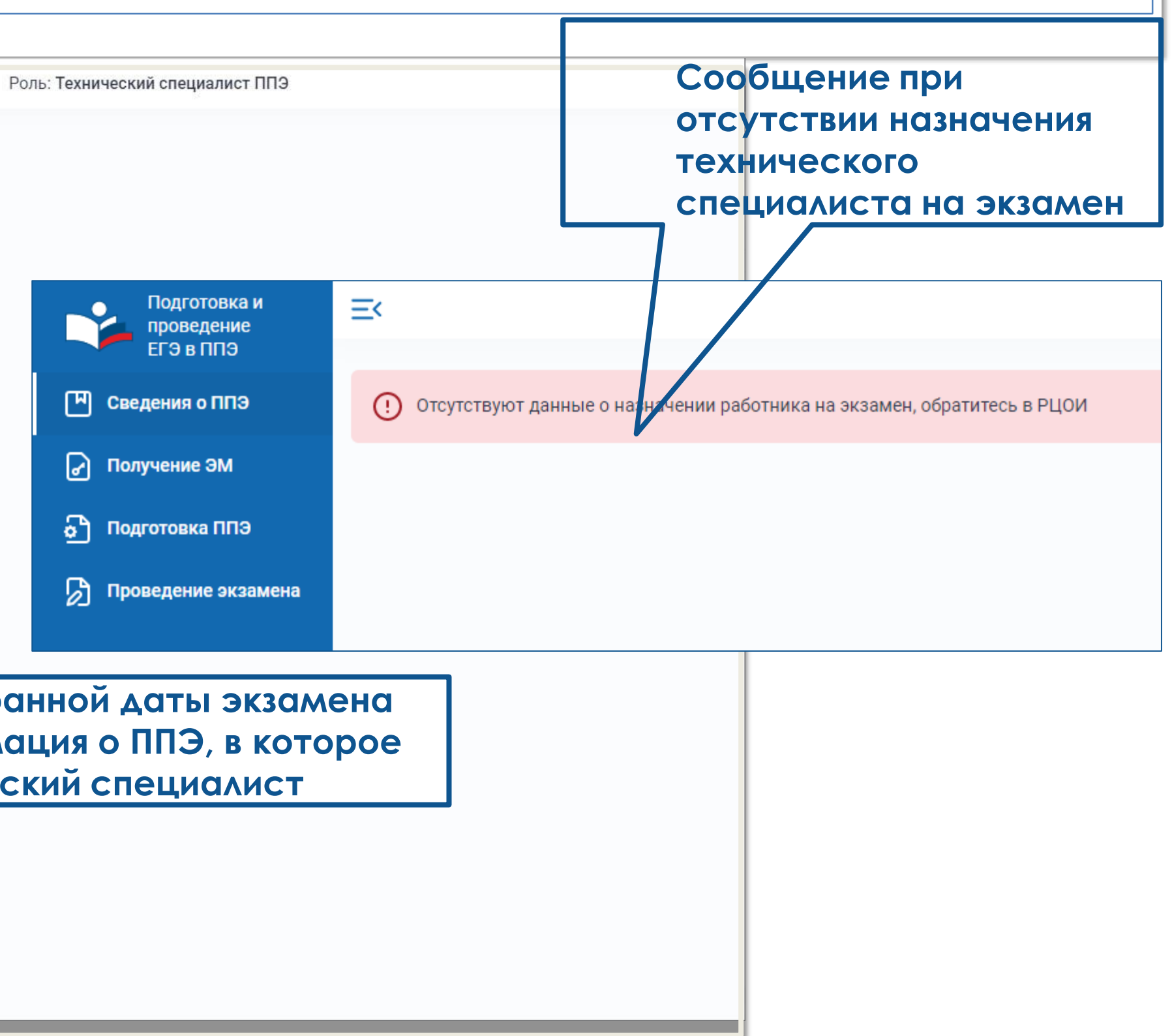

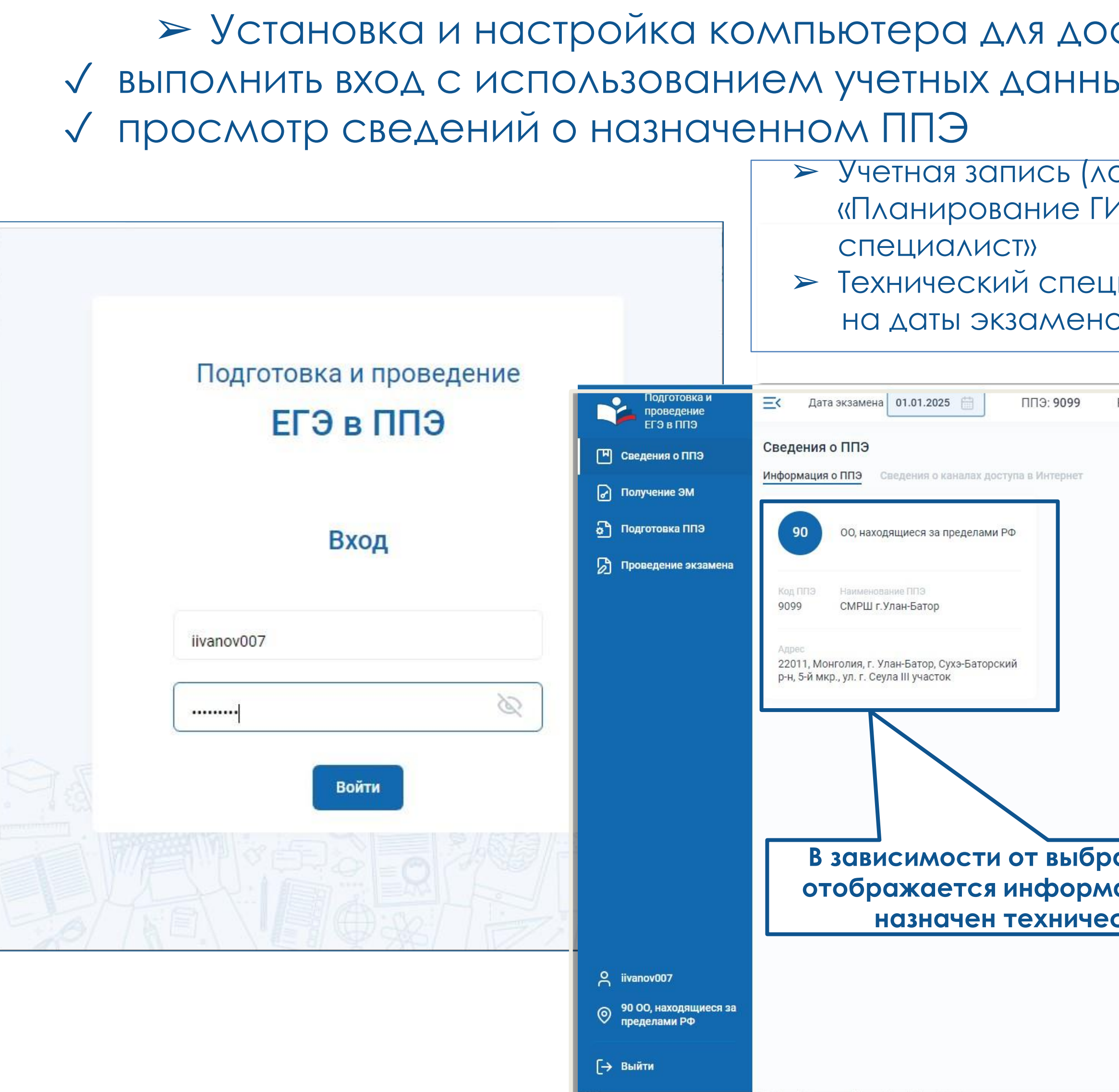

### ступа к личному кабинету ППЭ: ь в технического специалиста

огин и пароль) формируются в ПО 1А» для работников с ролью «технический

иалист имеет доступ к личным кабинетам ППЭ ов, на которые был назначен

### ❑ Проверка технических характеристик и достаточности количества оборудования для проведения экзаменов:

- √ проверка технических характеристик компьютера (ноутбука) на соответствие требованиям;
- проверка принтеров, сканеров на соответствие требованиям;
- ✓ установка критических обновлений операционной системы;
- ✓ установка и проверка средствами антивирусного ПО;
- ✓ проверка (создание) учетной записи для работы с ПО:
	- учетная запись должна иметь **права локального администратора**;
	- учетная запись не должна включать **русские буквы** в наименовании.

 $\triangleright$  Рекомендуется автоматическог о операционной системы на период отключить функции обновление проведения экзаменов.

❑ Присвоение всем компьютерам (ноутбукам) **уникальных** в рамках ППЭ **номеров** (на экзаменационный период)

**Станции Станции авторизации**

**сканирования в ППЭ**

**Станции организатора/печати ЭМ**

#### **Станции записи ответов**

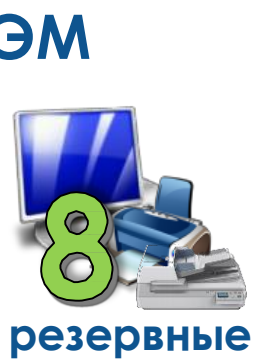

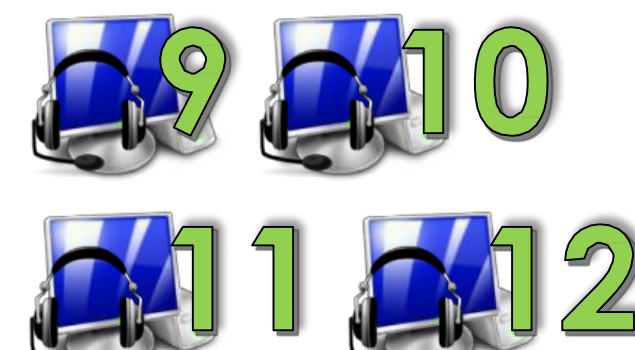

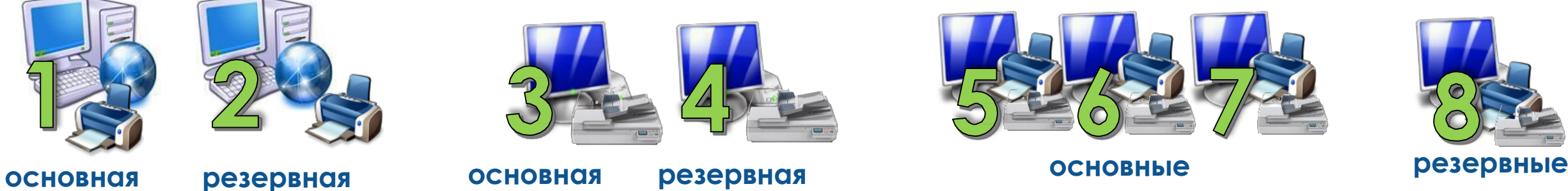

**резервные**

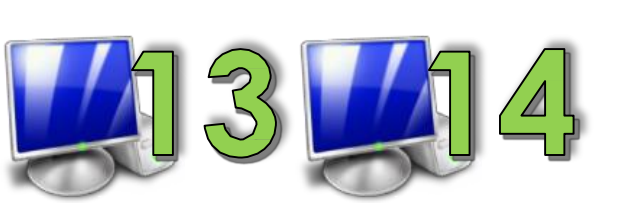

**основные**

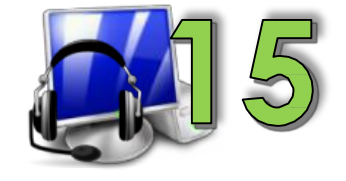

**Станции КЕГЭ**

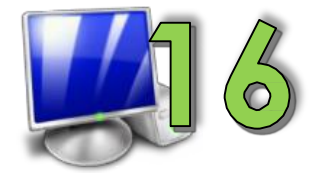

**основные резервные**

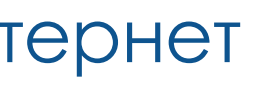

Регистрационный номер присваивается **физическому** компьютеру.

- ✓ **Допускается** совмещение резервных станций всех типов, станции авторизации и ЛК ППЭ.
- ‒ **Запрещается** установка основной станции авторизации и основной станции сканирования в ППЭ на одном компьютере
- ❑ Обеспечение наличия **резервного** канала доступа в сеть Интернет

- √ отключить переход в спяцций режим;
- ✓ установить стандартный размер шрифтов (100%);
- ✓ отключить выключение дисплея;
- ✓ отключить включение экранной заставки Windows;

✓ отключить блокировку компьютера; ✓ отключить звуковые оповещения; ✓ добавить компоненты ПО в исключения в установленном антивирусном ПО

# $\times$ НЯТЬСЯ

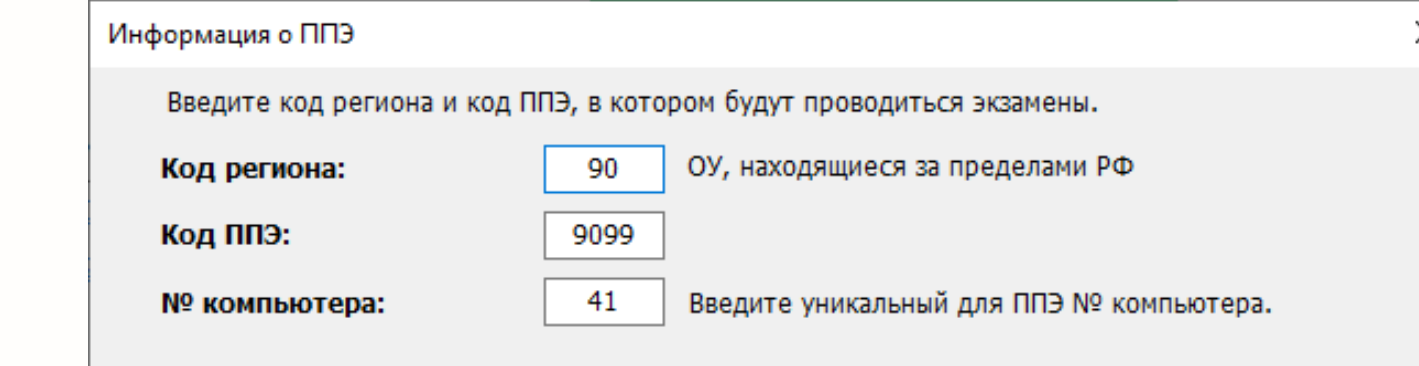

В случае изменения новые значения будут применены при создании новых экзаменов. Для корректировки ранее созданных экзаменов выберите соответствующий экзамен.

#### **Дополнительные настройки сканера (драйвера)**

экзаменам, включая ранее созданные.

- ✓ отключить переход сканера в спящий режим;
- ✓ отключить автоматическое выключение сканера.

### **Дополнительные настройки принтера**

√ включить режим отображения расширений имен.

- ✓ отключить режим экономии тонера;
- ✓ отключить двустороннюю печать (если установлена по умолчанию);
- ✓ отключить переход принтера в спящий режим;
- √ включить режим «Использовать очередь печати» - «Начинать печать после помещения в очередь всего задания».

Информация о ППЭ

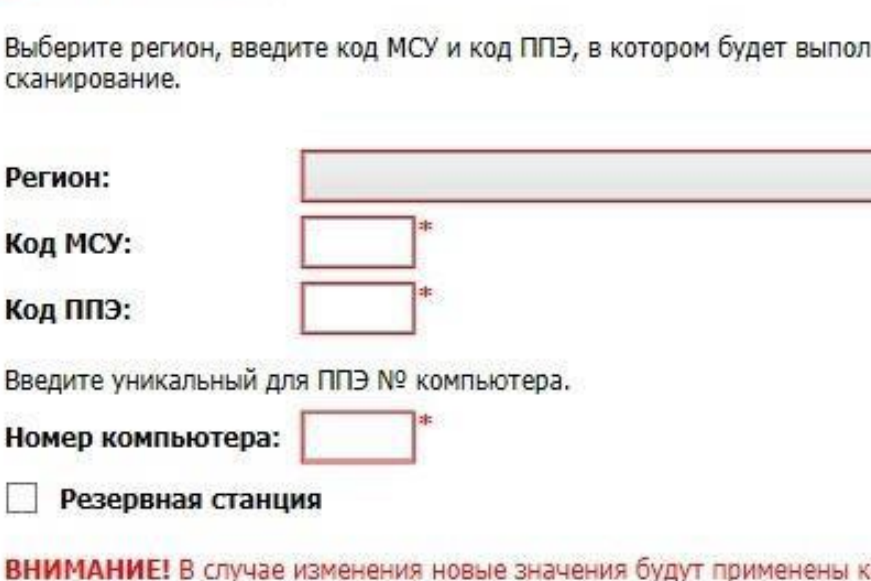

#### **Дополнительные настройки станции КЕГЭ**

✓ очистить/скрыть лишние ярлыки на рабочем столе;

✓ добавить на рабочий стол ярлыки на ПО, установленное на станцию для использования участником (перечень версий определяется субъектом Российской Федерации);

#### **Станция печати ЭМ/Станций организатора Станция сканирования в ППЭ Станции записи ответов, станция КЕГЭ**

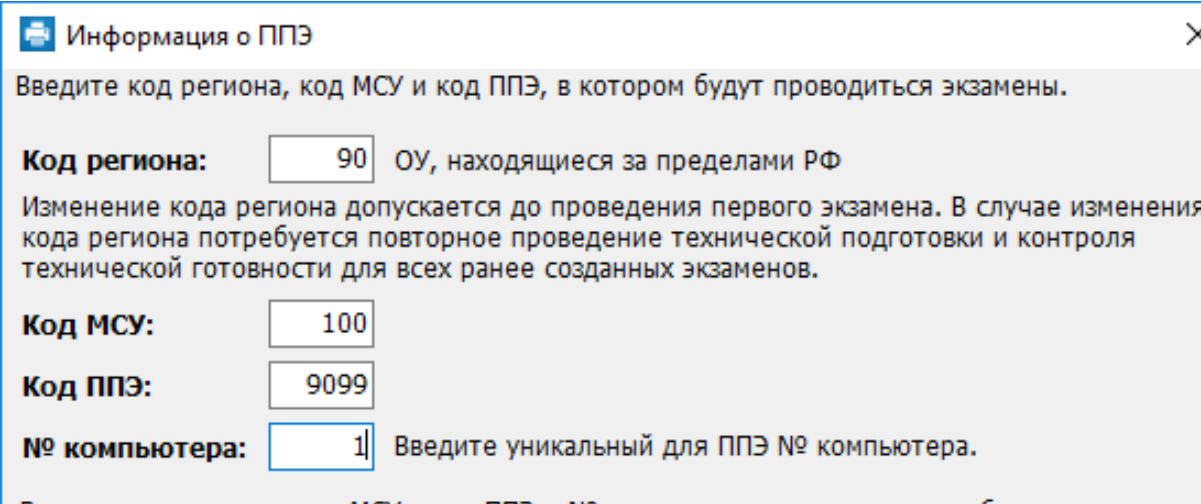

В случае изменения кода МСУ, кода ППЭ и № компьютера новые значения будут применены при создании новых экзаменов. Для корректировки значений в ранее созданных экзаменах выберите соответствующий экзамен.

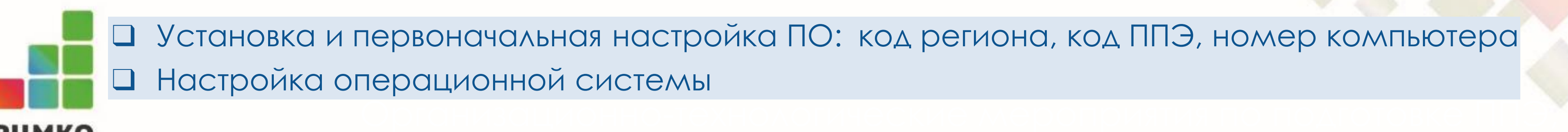

#### **РЦМКО**

\* срок не учитывается при оценке проведения ЕГЭ

### $\frac{1}{2}$ **Регламентные сроки подготовки и проведения экзамена в ППЭ**

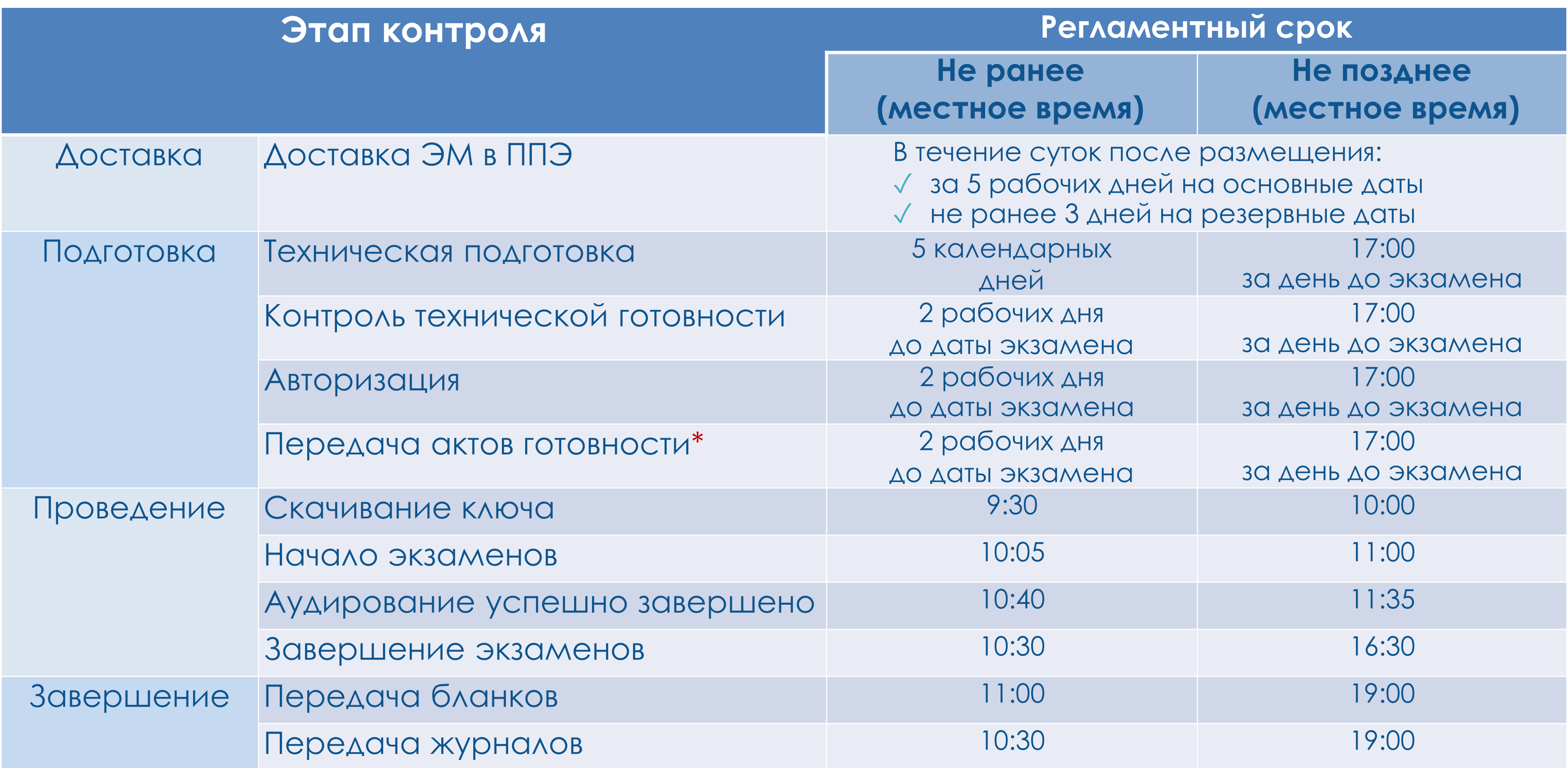

### **Техническая подготовка**

*Период:* **от 5 календарных дней до 17.00 за день до экзамена, до начала контроля технической готовности**

*Ответственный исполнитель:* специалисты РЦОИ

#### *Основные задачи:*

- ✓ передача в ППЭ сведений о номерах аудиторий и учебных предметах, назначенных на предстоящий экзамен
- ✓ взаимодействие в рамках контроля качества тестового сканирования
- ✓ мониторинг готовности ППЭ

*Ответственный исполнитель:* технический специалист при уч астии руководителя ПП Э *Основные задачи:*

- ✓ проверка и подготовка основного и резервного оборудования для проведения предстоящего экзамена в ППЭ
- ✓ подготовка дополнительного оборудования и расходных материалов
- ✓ техническая подготовка основных и резервных станций для проведения экзамена (станции организатора/печати ЭМ, станции записи ответов при проведении устной части, станции КЕГЭ при проведении информатики и ИКТ в компьютерной форме) в соответствии с полученными сведениями о номерах аудиторий и учебных предметах, **включая загрузку полученных интернет-пакетов**

✓ передача в личном кабинете ППЭ статуса завершения технической подготовки в систему мониторинга готовности ППЭ

## **ХНИЛФСКОЙ**

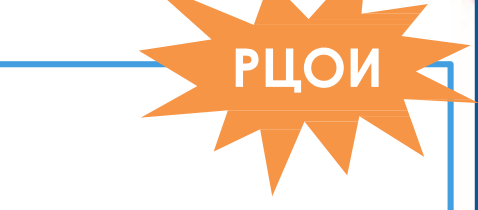

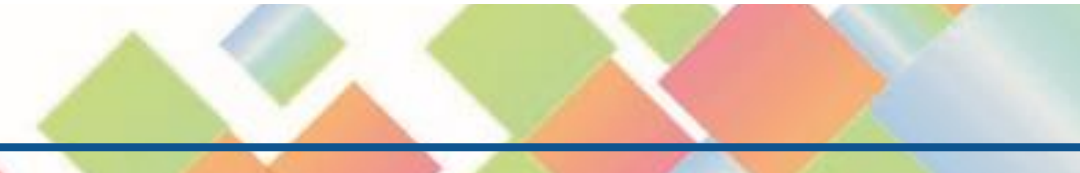

### **Контроль технической готовности**

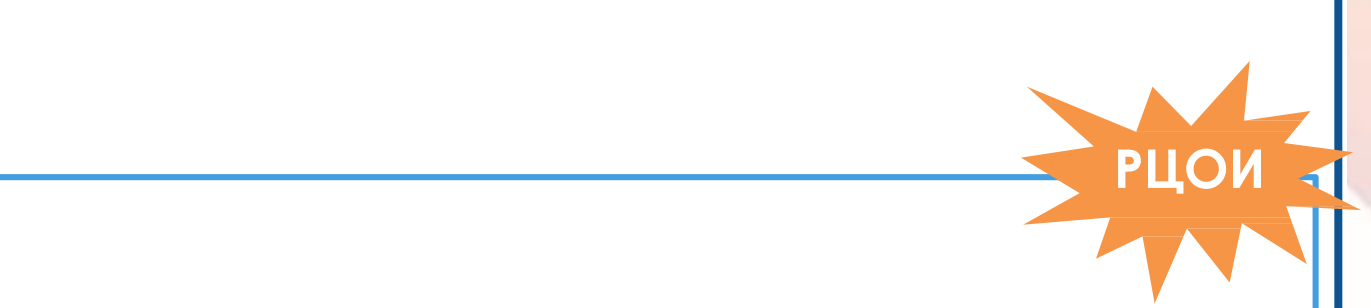

готовни представители<br>Готовни представители

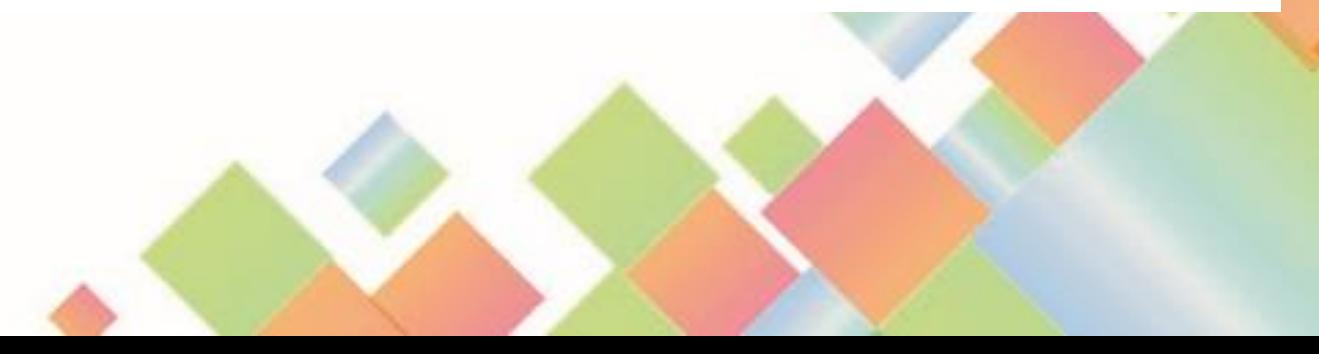

*Период:* **не ранее двух рабочих дней до 17.00 за день до экзамена**

*Ответственный исполнитель:* специалисты РЦОИ

#### *Основные задачи:*

- ✓ выполнение автоматизированного распределения участников экзамена (рассадка) **не позднее 15-00 за день до экзамена**
- ✓ мониторинг готовности ППЭ

*Ответственный исполнитель:* член ГЭК при участии руководителя ППЭ и технического специалиста *Основные задачи:*

- ✓ проверка работоспособности настроенного оборудования и ПО, включая загрузку сертификатов РЦОИ
- ✓ проверка наличия дополнительного оборудования и расходных материалов
- ✓ авторизация всех членов ГЭК в личном кабинете ППЭ
- ✓ передача в личном кабинете ППЭ с использованием токена члена ГЭК актов технической готовности со всех станций ППЭ (регистрация станций)
- ✓ передача в личном кабинете ППЭ с использованием токена члена ГЭК статуса завершения контроля технической готовности в систему мониторинга
- ✓ печать на станции авторизации ДБО№2 (при необходимости)

### **Проведение экзамена**

*Период:* **в день экзамена**

*Ответственный исполнитель:* специалисты РЦОИ

*Основные задачи:*

✓ мониторинг проведения экзамена в ППЭ

*Ответственный исполнитель:* член ГЭК, технический специалист, организаторы в аудитории, руководитель ППЭ

#### *Основные задачи:*

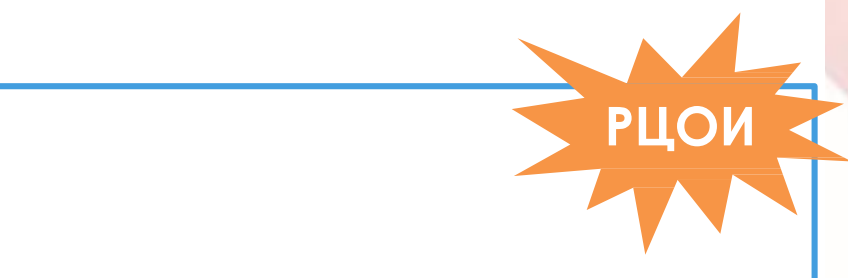

- ✓ запуск и проверка оборудования до начала экзамена
- ✓ загрузка в личном кабинете ППЭ с использованием токена члена ГЭК основного ключа доступа к ЭМ
- ✓ загрузка на станции и активация основного ключа доступа к ЭМ
- ✓ печать комплектов ЭМ
- ✓ **воспроизведение заданий по аудированию на станция печати ЭМ/станциях организатора** (при проведении письменных экзаменов по иностранным языкам)
- ✓ запуск выполнения экзаменационной работы на станциях записи ответов и станциях КЕГЭ (при проведении экзаменов
- по соответствующим предметам)
- ✓ в случае необходимости запрос в личном кабинете ППЭ с использованием токена члена ГЭК, загрузка на станции и активация резервных ключей доступа к ЭМ
- √ в случае необходимости формирование на станции авторизации и использование на станциях ключа по паролю
- ✓ передача в личном кабинете ППЭ с использованием токена члена ГЭК статусов о ходе проведения экзамена в систему мониторинга готовности ППЭ

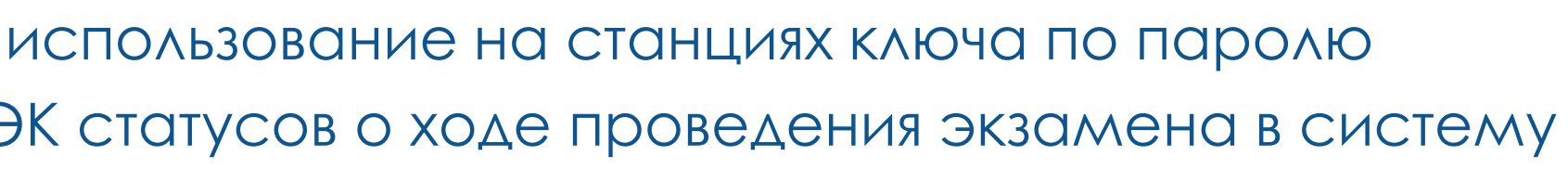

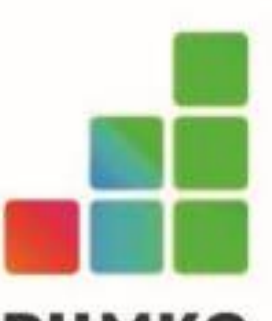

## **РЦМКО**<br>> Запуск и проверка оборудования до начала экзамена

### Во всех аудиториях **не позднее чем за час** до экзамена ❑ **Технический специалист**:

- подключает, при необходимости, принтер к компьютеру с установленной станцией печати ЭМ/ станцией организатора;
- **ВКЛЮЧИТЬ** ПОДКЛЮЧЕННЫЙ ПРИНТЕР;
- запустить станцию печати ЭМ/станцию организатора;
- **выполнить** проверочную печать на выбранный принтер средствами станции.

- ❑ **Технический специалист**:
	- проверяет наличие доступа в сеть Интернет
	- проверяет наличие доступа к личному кабинету ППЭ.

### В штабе ППЭ

➢При необходимости вернитесь на техническую подготовку для выбора правильного драйвера принтера. В этом случае **повторно направлять акт в день экзамена не нужно**.

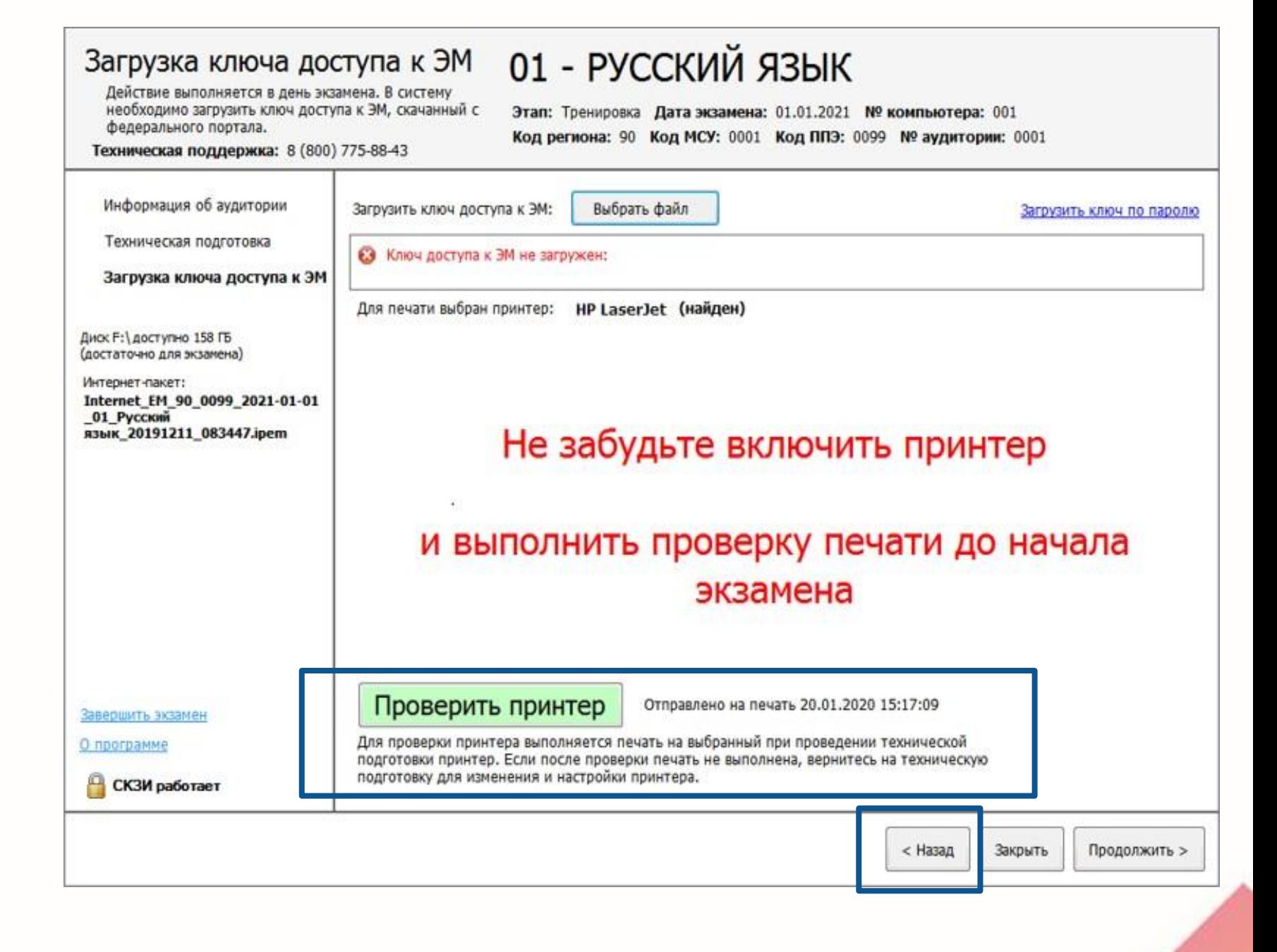

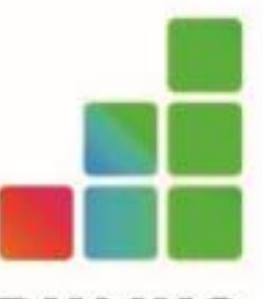

## **Станция печати ЭМ и передней в принятия печати ЭМ** и загружает пакет с сертификатал

#### ❑ **Технический специалист:**

- 
- ❑ **Член ГЭК:**
	-
	-
	-
	- -
		-
	-
	-
	-
	-
	-
	- -

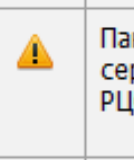

√ загружает пакет с сертификатами специалистов РЦОИ

✓ проверяет правильность системного времени;

✓ оценивает качество **напечатанного в его присутствии**

**калибровочного листа** (тестовой страницы границ печати); ✓ оценивает качество напечатанного при

проведении технической подготовки тестового комплекта ЭМ;

### **Станция организатора** Контроль технической

✓ контролирует выполнение калибровки сканера

напечатанным в его присутствии калибровочным листом;

✓ **проверяет работоспособность токена члена ГЭК**;

✓ подписывает напечатанный протокол технической готовности;

✓ контролирует сохранение акта технической готовности станции организатора.

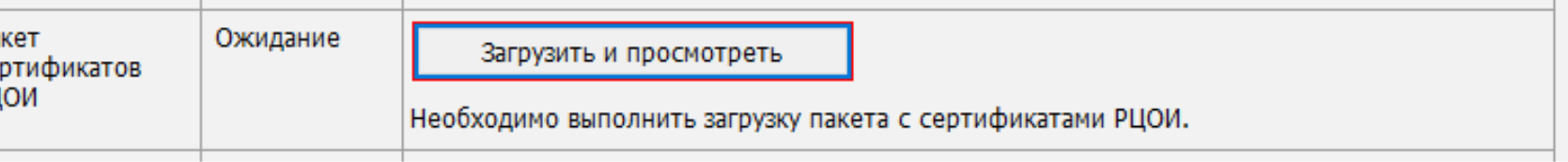

### ❑ **Член ГЭК:**

- ✓ проверяет правильность системного времени;
- ✓ оценивает качество **напечатанной в его присутствии** тестовой страницы границ печати;
- ✓ оценивает качество напечатанного при проведении технической подготовки тестового комплекта ЭМ;
- ✓ **проверяет работоспособность токена члена ГЭК**;
- ✓ подписывает напечатанный протокол технической готовности;
- ✓ контролирует сохранение акта технической готовности станции печати ЭМ.

### **Станция сканирования в ППЭ**

### ❑ **Технический специалист:**

✓ загружает пакет с сертификатами специалистов РЦОИ

### ❑ **Член ГЭК:**

- ✓ проверяет правильность системного времени;
- ✓ оценивает качество сканирования отсканированных материалов, в том числе не менее одного из тестовых комплектов повторно;
- ✓ **проверяет работоспособность токена члена ГЭК**;
- ✓ контролирует сохранение протокола и акта технической готовности станции сканирования в ППЭ;
- ✓ подписывает напечатанный протокол технической готовности.

### **Нештатные ситуации**

- ➢Брак ИК после окончания печати
- ➢Печать сверх количества распределенных участников
- ➢Недостаток ЭМ на задействованной станции печати ЭМ/станции организатора
- ➢Использование резервной станции печати ЭМ/станции организатора
- ➢Использование резервной станции печати ЭМ/станции организатора
	- для прослушивания задания по аудированию
- ➢Использование резервной станции КЕГЭ
- ➢Использование резервной станции записи ответов
- ➢Отсутствие доступа в сеть Интернет (использование ключа по паролю)

### ➢ **Брак ИК после ок онч ания печ ати**

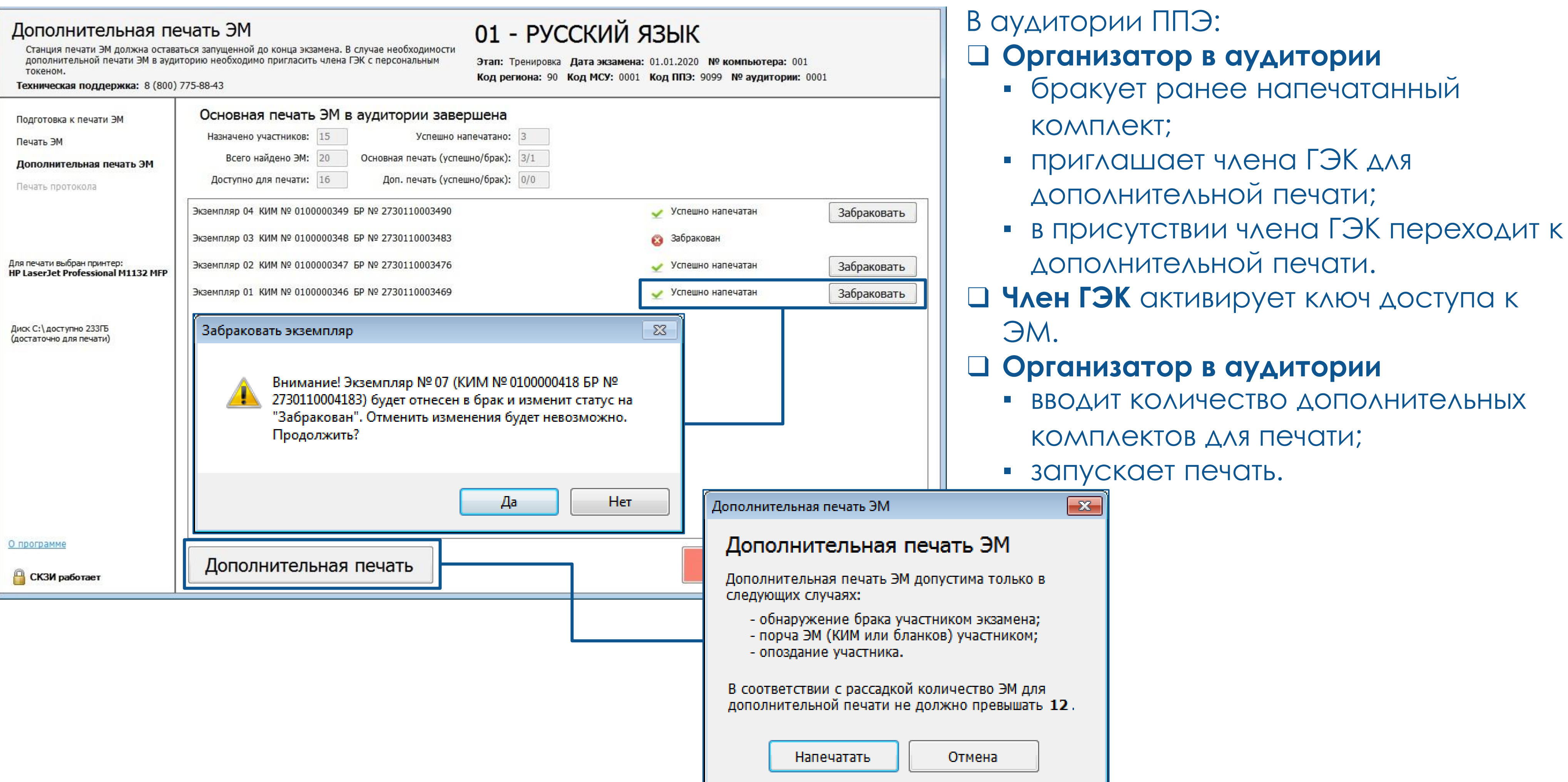

### ➢ **Печать сверх количества распределенных участников**

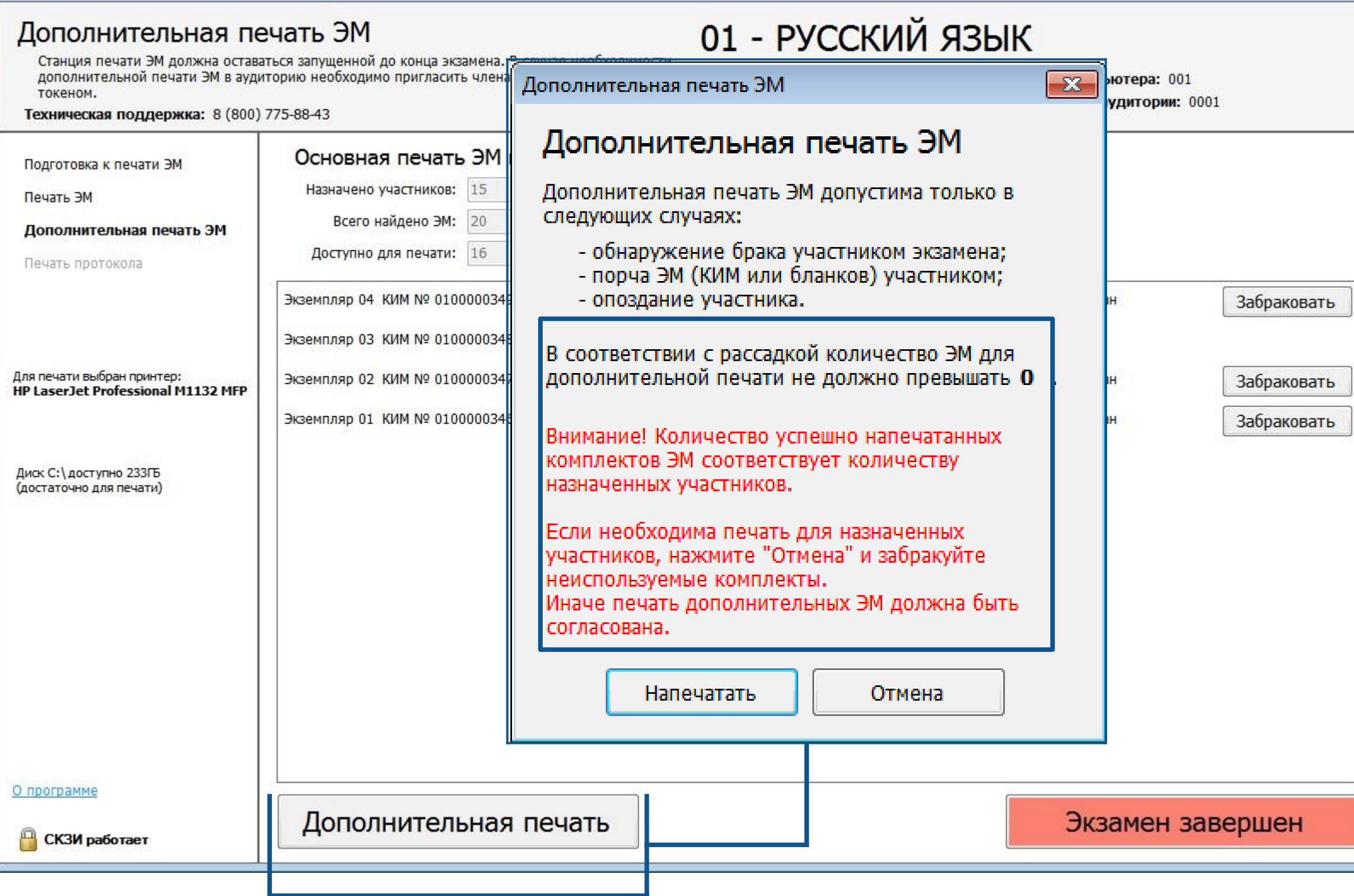

е экзамена ❑ **Организатор в аудитории**

В аудитории ППЭ:

▪ приглашает члена ГЭК для

дополнительной печати;

### ▪ в присутствии члена ГЭК переходит к дополнительной печати. ❑ **Член ГЭК** ▪ подтверждает переход к дополнительной печати **свыше количества распределенных** участников; ▪ активирует ключ доступа к ЭМ. ❑ **Организатор в аудитории • ВВОДИТ КОЛИЧЕСТВО ДОПОЛНИТЕЛЬНЫХ** комплектов для печати;

▪ запускает печать.

### ➢ **Недостаток ЭМ на задействованной станции печати ЭМ/станции организатора**

В аудитории ППЭ:

❑ **Организатор в аудитории** информирует руководителя ППЭ, члена ГЭК о недостатке материалов.

В штабе ППЭ:

- ❑ **Член ГЭК** запрашивает на странице «**Получение ключей доступа**» в личном кабинете ППЭ **резервный ключ** с использованием токена члена ГЭК:
	- для выбора доступны все задействованные станции печати ЭМ/станции организатора, включая резервные, для которых был ранее запрошен резервный ключ доступа к ЭМ.
- ❑ **Технический специалист** сохраняет ключ и копирует на флеш-накопитель для переноса на станции ППЭ

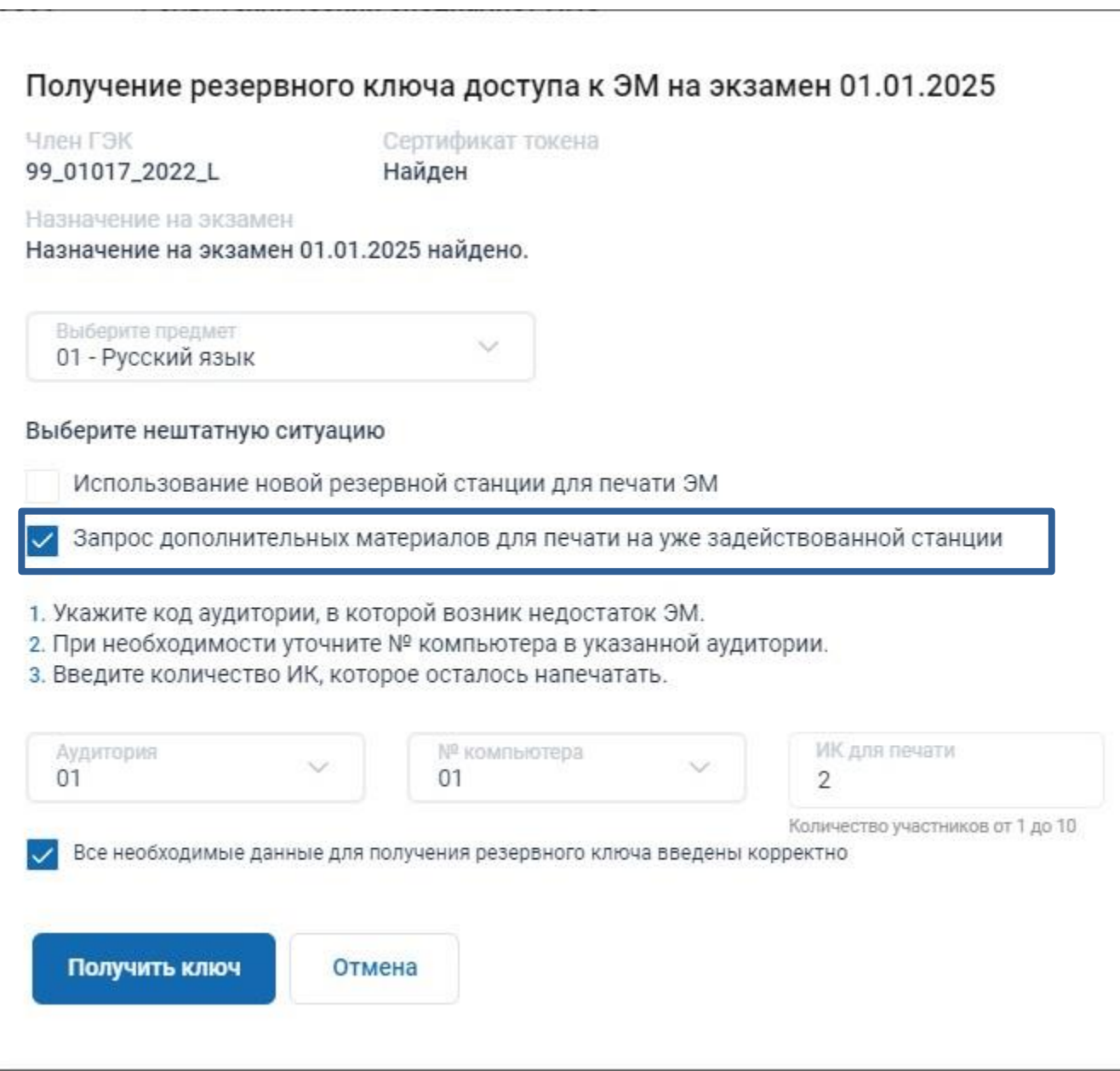

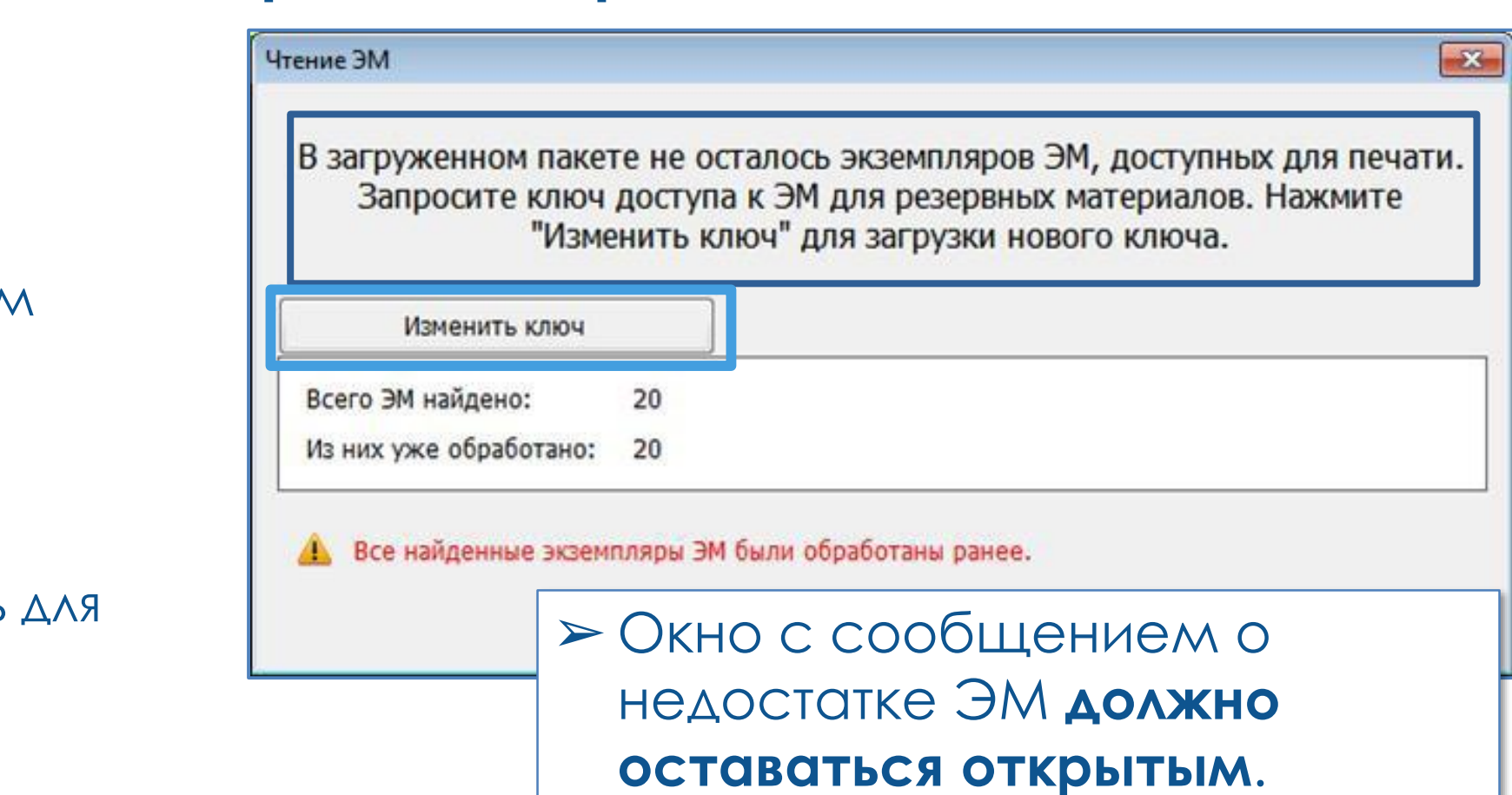

В аудитории ППЭ:

▪ переходит на страницу загрузки ключа доступа к ЭМ с использованием

- ❑ **Технический специалист**
	- кнопки «**Изменить ключ**»;
	- загружает ключ доступа к ЭМ.
- ❑ **Член ГЭК** активирует ключ доступа к ЭМ.
- ❑ **Организатор в аудитории**
	- экзамена по иностранным языкам);
	- запускает печать.

▪ загружает задание по аудированию (в случае проведения письменного

➢ После получения **любого резервного ключа** сведения о нем включаются в **основной ключ доступа к ЭМ**, ключ с новыми данными может быть получен повторно кнопкой «**Основной ключ**».

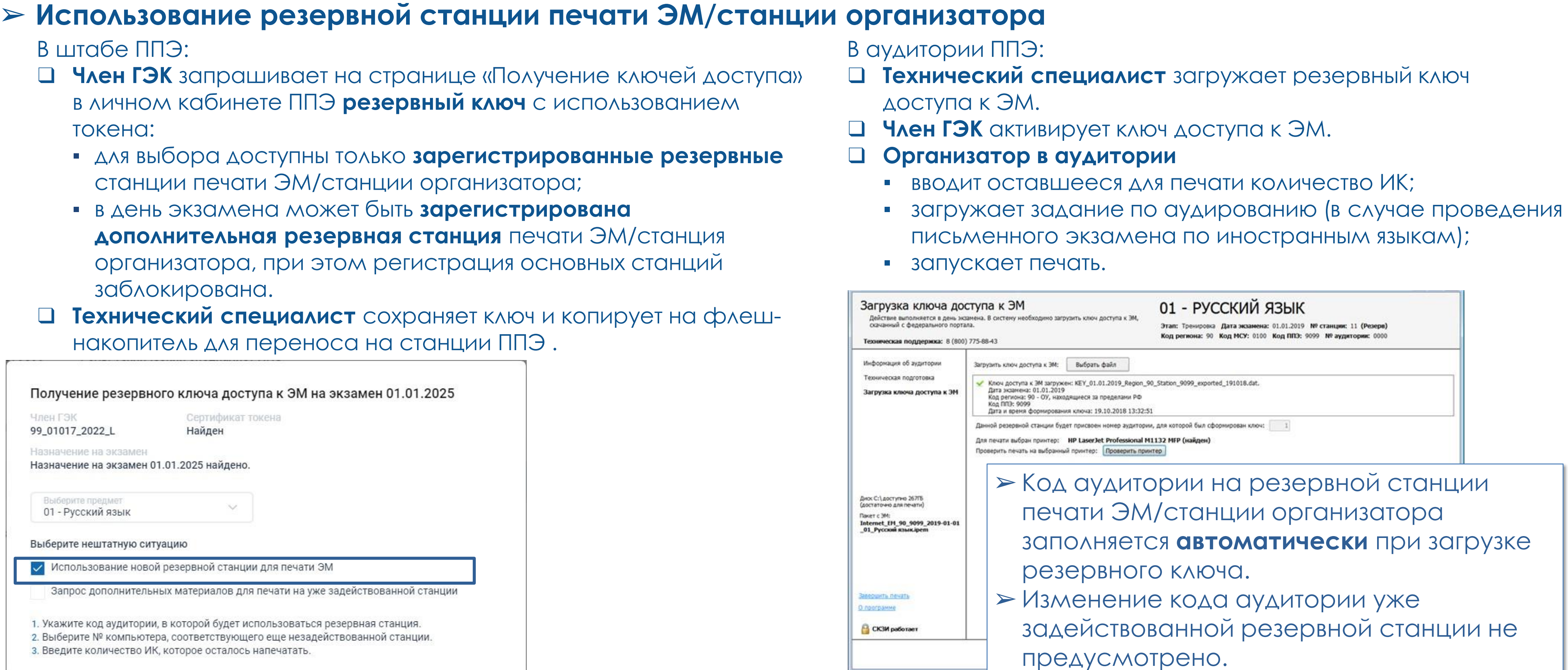

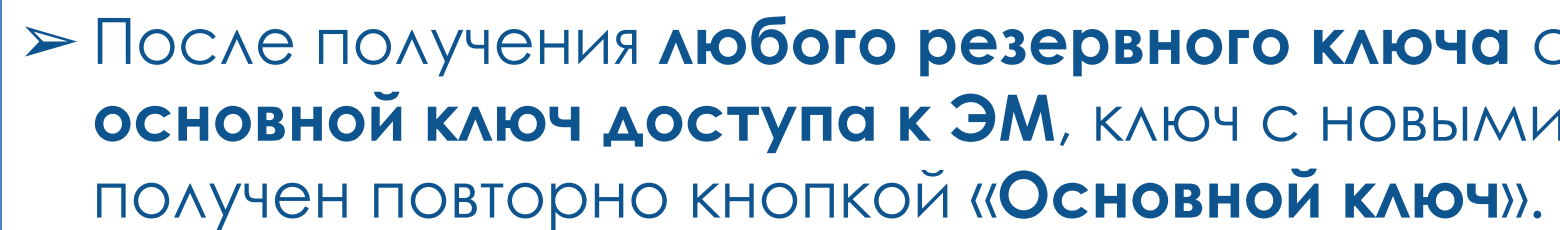

Аудитория<br>01

Получить ключ

№ компьютера<br>102

У Все необходимые данные для получения резервного ключа введены корректно

Отмена

ИК для печати

Количество участников от 1 до 10

 $\mathbf{3}$ 

- 
- 
- 
- 

**резервного ключа** сведения о нем включаются в ЭМ, ключ с новыми данными может быть

### ➢ **Использование резервной станции печати ЭМ/станции организатора** *для прослушивания задания по аудированию*

В штабе ППЭ: В аудитории ППЭ:

#### ❑ **Технический специалист** загружает резервный ключ доступа к ЭМ. Проведение и страниции<br>Проведение и страниции<br>Проведение и страниции ет резервный ключ

#### ❑ **Член ГЭК** активирует ключ доступа к ЭМ.

#### ❑ **Организатор в аудитории**

- загружает задание по аудированию;
- переходит к прослушиванию заданий по аудированию с помощью ссылки «**Перейти к аудированию без печати**».

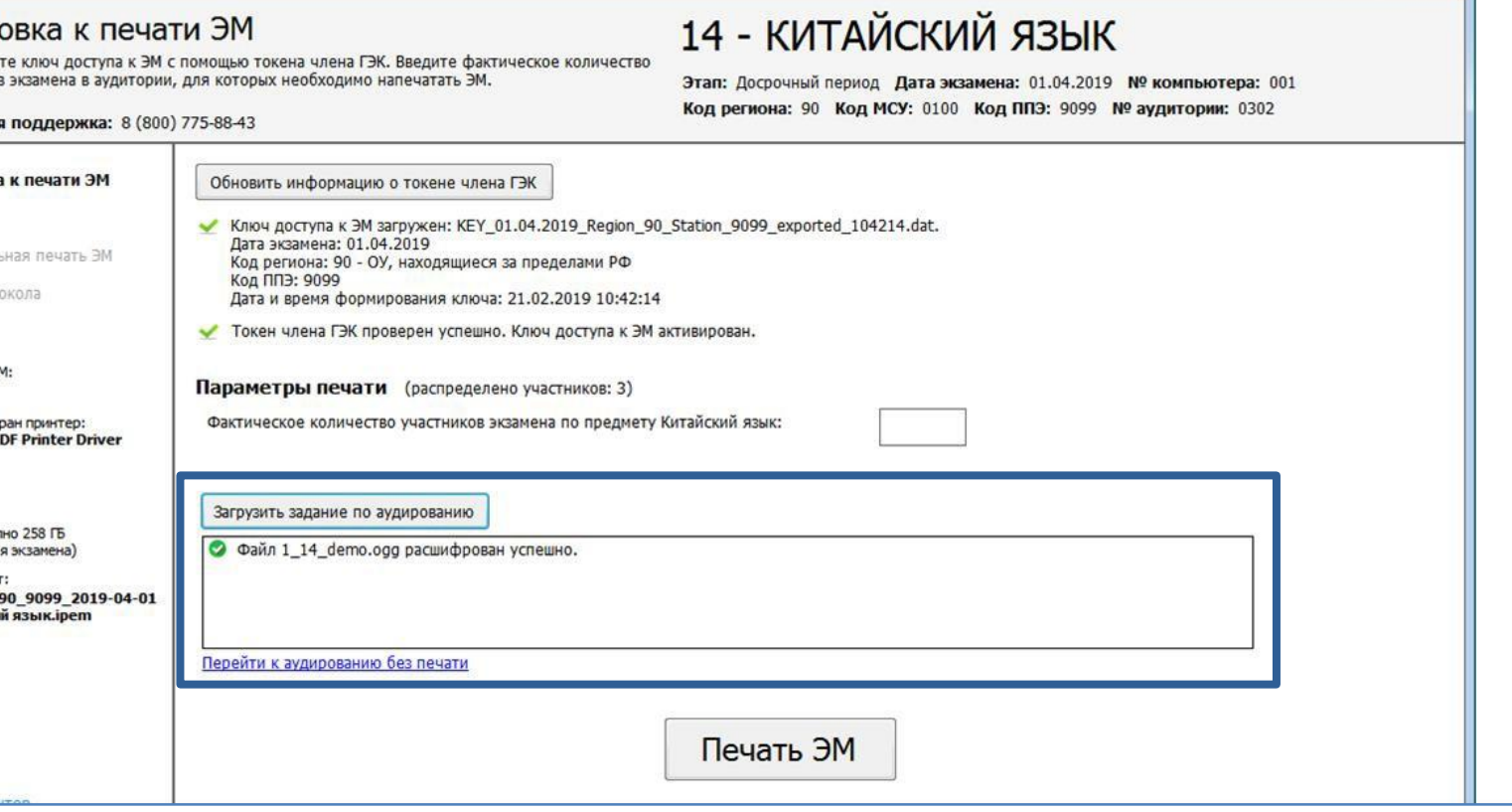

- ❑ **Член ГЭК** запрашивает на странице «Получение ключей доступа» в личном кабинете ППЭ **резервный ключ** с использованием токена:
	- для выбора доступны только **зарегистрированные резервные** станции печати ЭМ/станции организатора;
	- в день экзамена может быть **зарегистрирована дополнительная резервная станция** печати ЭМ/станция организатора, при этом регистрация основных станций заблокирована.
- ❑ **Технический специалист** сохраняет ключ и копирует на флешнакопитель для переноса на станции ППЭ.

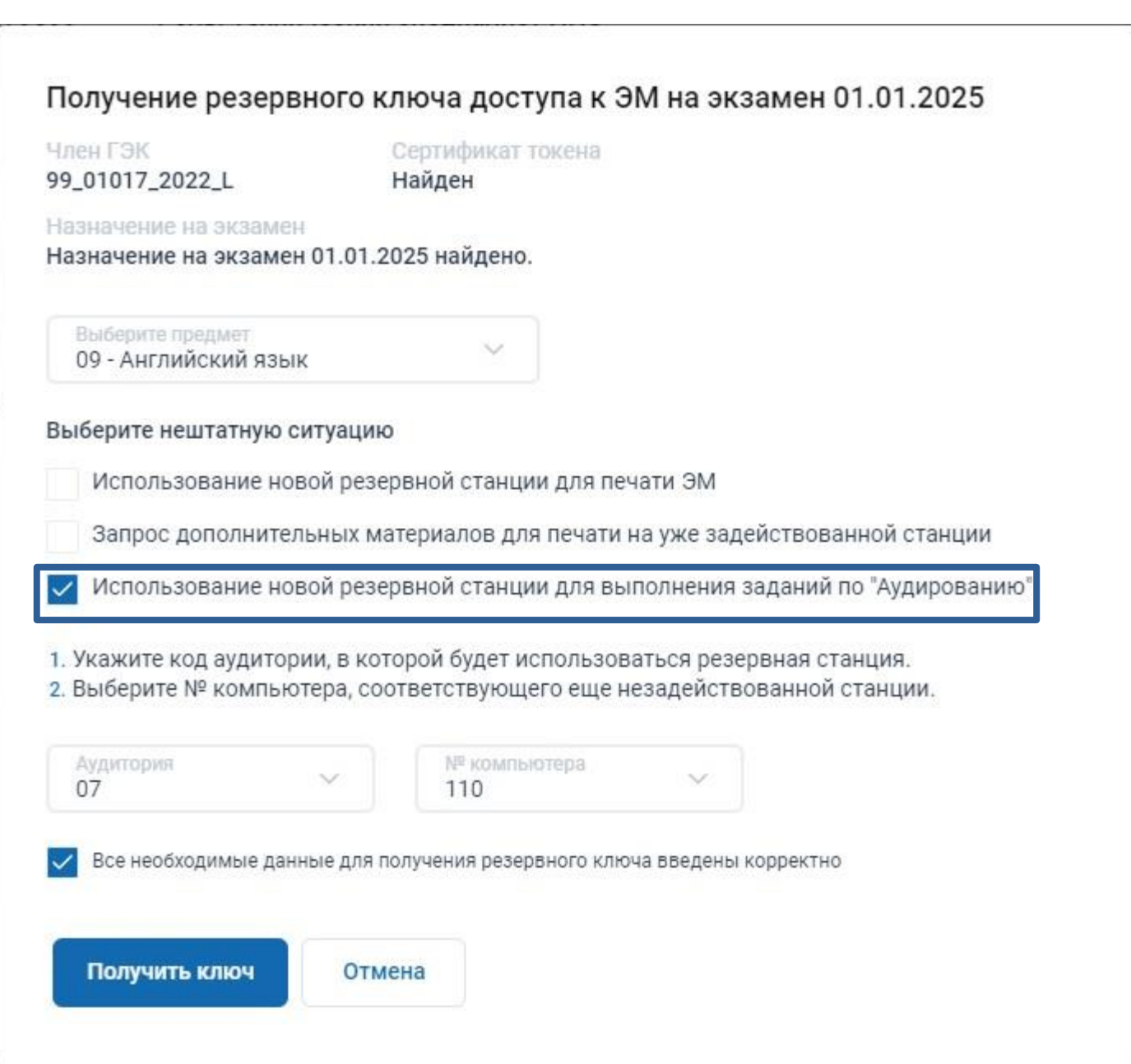

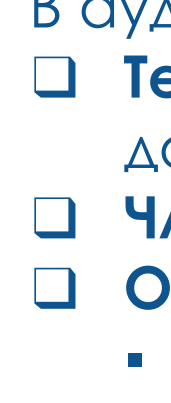

Подгот -<br>Активируй<br>участнико

Техническ Полготов

**JAUATH 3N** 

Тип носителя Для печати вы<br>**Foxit Reader** 

Диск С: \ дост)<br>(достаточно д Интернет-паке<br>Internet\_EM\_14\_Китайск

➢ Ключ доступа *для прослушивания заданий по аудированию* требуется, если все необходимые ИК в аудитории **уже напечатаны**, а резервная станция задействуется **только**  ➢ В основной ключ и остальные резервные ключи ключ доступа **для прослушивания заданий по**

- для воспроизведения заданий по аудированию.
- **аудированию** добавляется **автоматически**.

➢ После получения **любого резервного ключа** сведения о нем включаются в **основной ключ доступа к ЭМ**, ключ с новыми данными может быть получен повторно кнопкой «**Основной ключ**».

❑ **Член ГЭК** активирует ключ доступа к ЭМ.

❑ **Организатор в аудитории** запускает чтение КИМ.

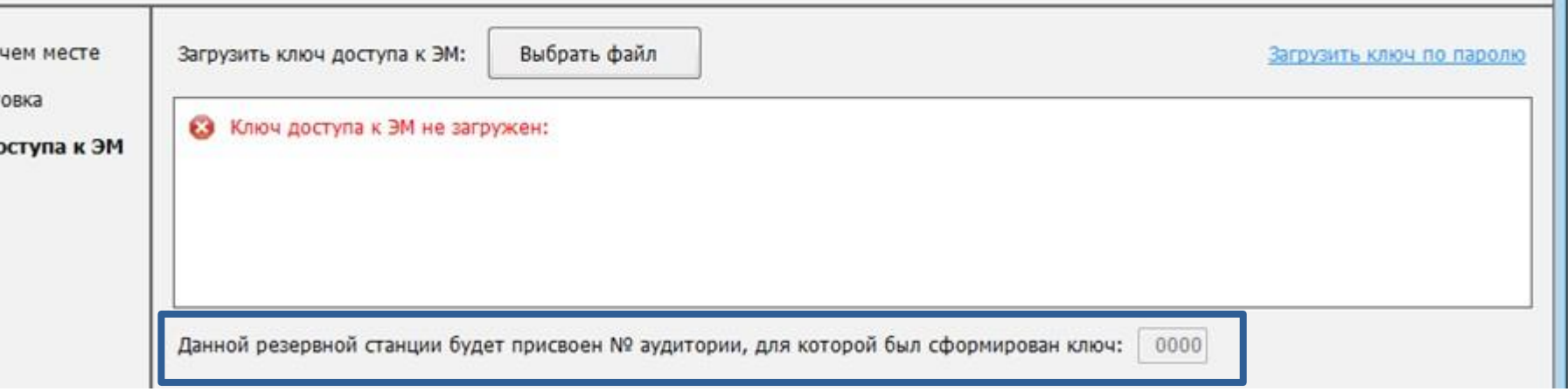

### ➢ **Использование резервной станции КЕГЭ**

В штабе ППЭ:

- ❑ **Член ГЭК** запрашивает на странице «Получение ключей доступа» в личном кабинете ППЭ **резервный ключ** с использованием токена:
	- для выбора доступны **только зарегистрированные резервные** станции КЕГЭ
	- в день экзамена может быть **зарегистрирована дополнительная резервная** станция КЕГЭ, при этом регистрация основных станций заблокирована.
	- ❑ **Технический специалист** сохраняет ключ и копирует на флешнакопитель для переноса на станции ППЭ

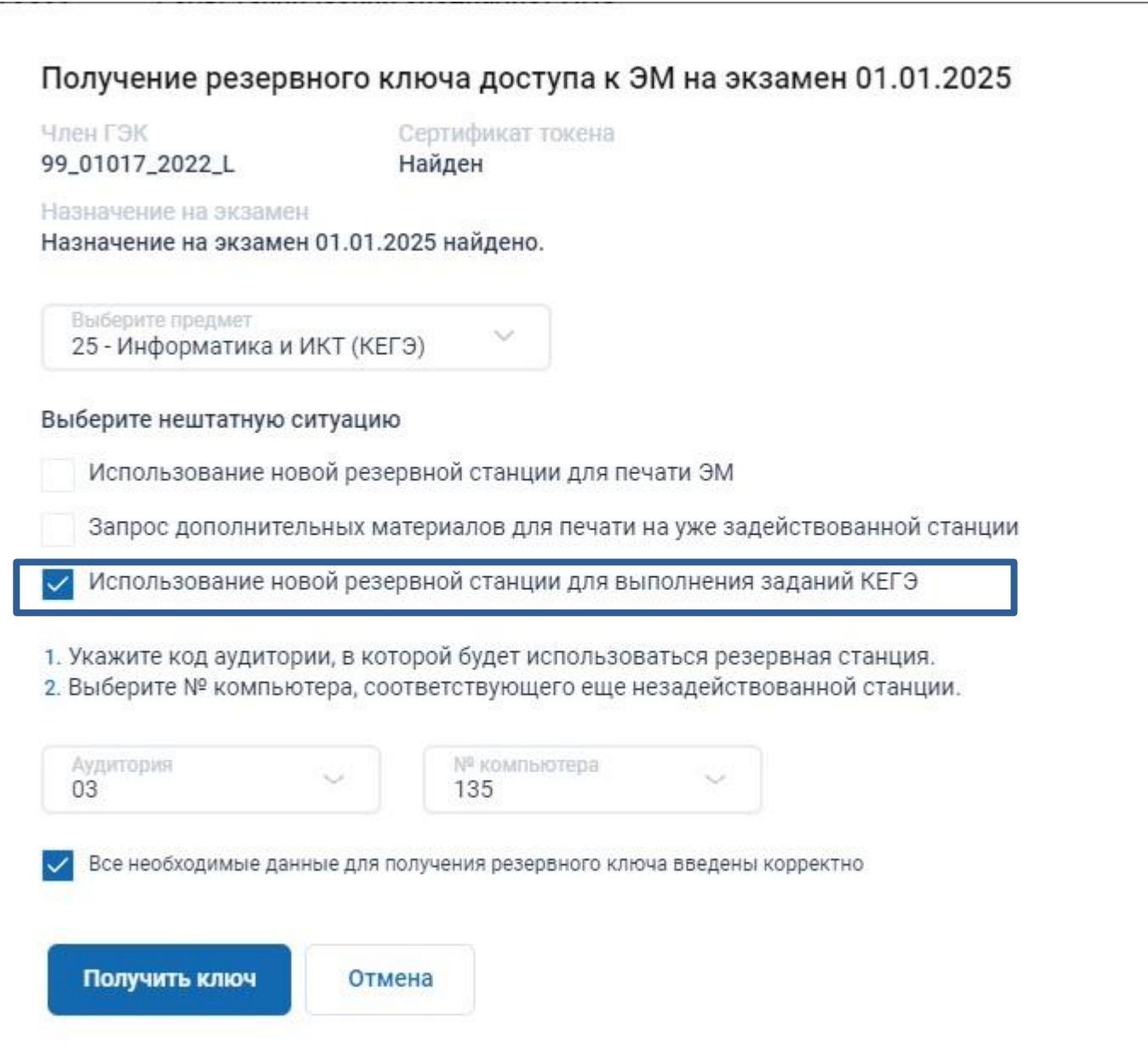

нформация о раб

ехническая полго

Загрузка ключа д

➢ Код аудитории на резервной станции КЕГЭ заполняется **автоматически** при загрузке резервного ключа. ➢ Изменение кода аудитории уже задействованной резервной станции не предусмотрено.

➢ После получения **любого резервного ключа** сведения о нем включаются в **основной ключ доступа к ЭМ**, ключ с новыми данными может быть получен повторно кнопкой «**Основной ключ**».

#### В аудитории ППЭ: ❑ **Технический специалист** загружает резервный ключ доступа к ЭМ. Проведени дет резервный ключ

В аудитории ППЭ:

• Станция записи ответов. АРМ Техниче Загрузка ключа дос Действие выполняется в день экз доступа к ЭМ, скачанный с федера ключа нажмите кнопку «Продолжи Информация о рабочем месте Техническая подготовка

Загрузка ключа доступа к ЭМ

### ❑ **Технический специалист** ▪ загружает **любой** ключ доступа к ЭМ; **• ВВОДИТ** НОМЕР **аудитории проведения.** ❑ **Член ГЭК** активирует ключ доступа к ЭМ. ❑ **Организатор в аудитории** запускает чтение КИМ.

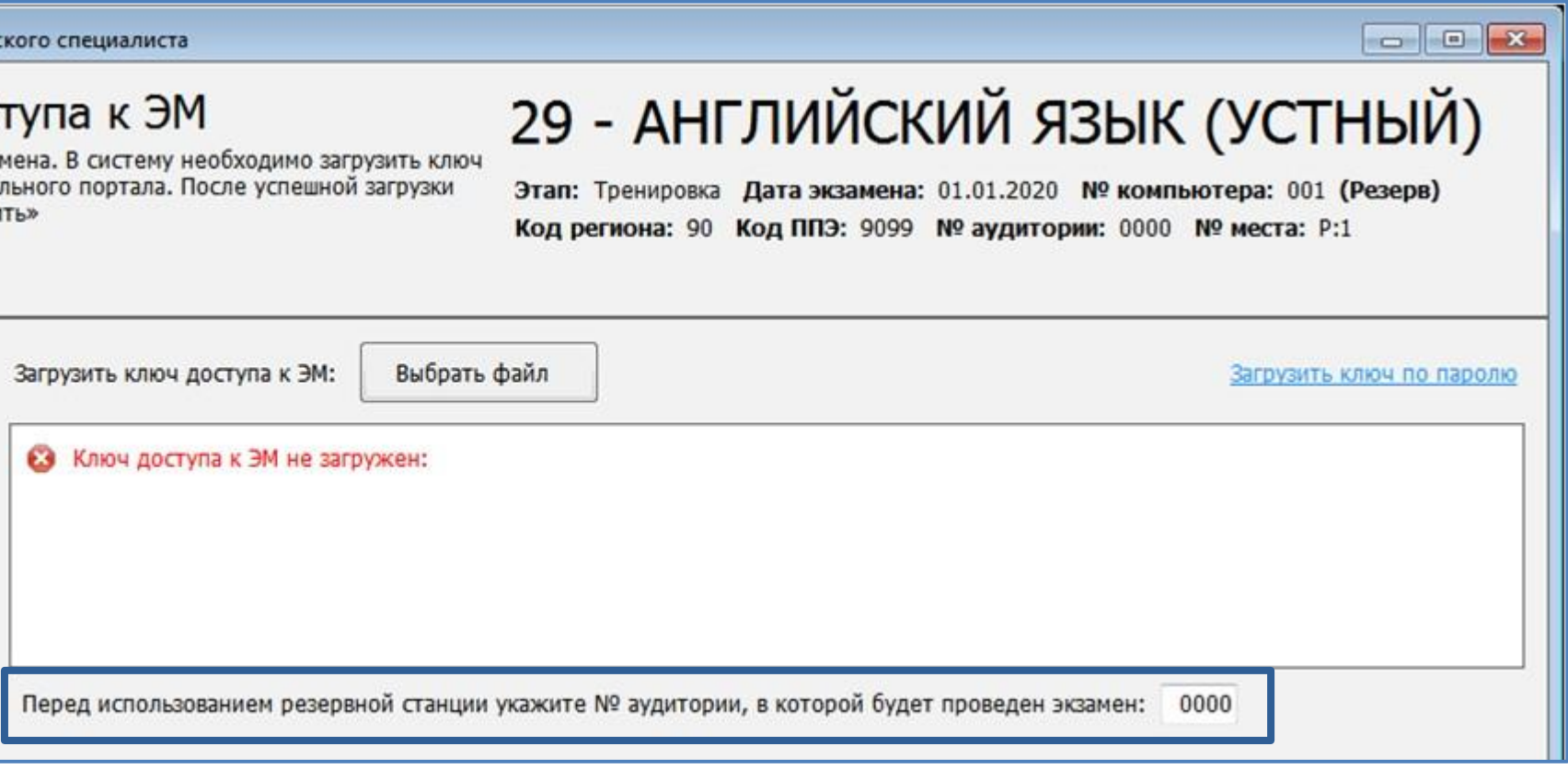

### ➢ **Использование резервной станции записи ответов**

➢Для задействования резервной станции записи ответов получение резервного ключа доступа **не требуется**. ➢Может быть использован **любой** основной или резервный **ключ доступа к ЭМ**, полученный на странице «Получение ключей доступа» в личном кабинете ППЭ.

### ➢ **Отсутствие доступа в сеть Интернет (использование ключа по паролю)**

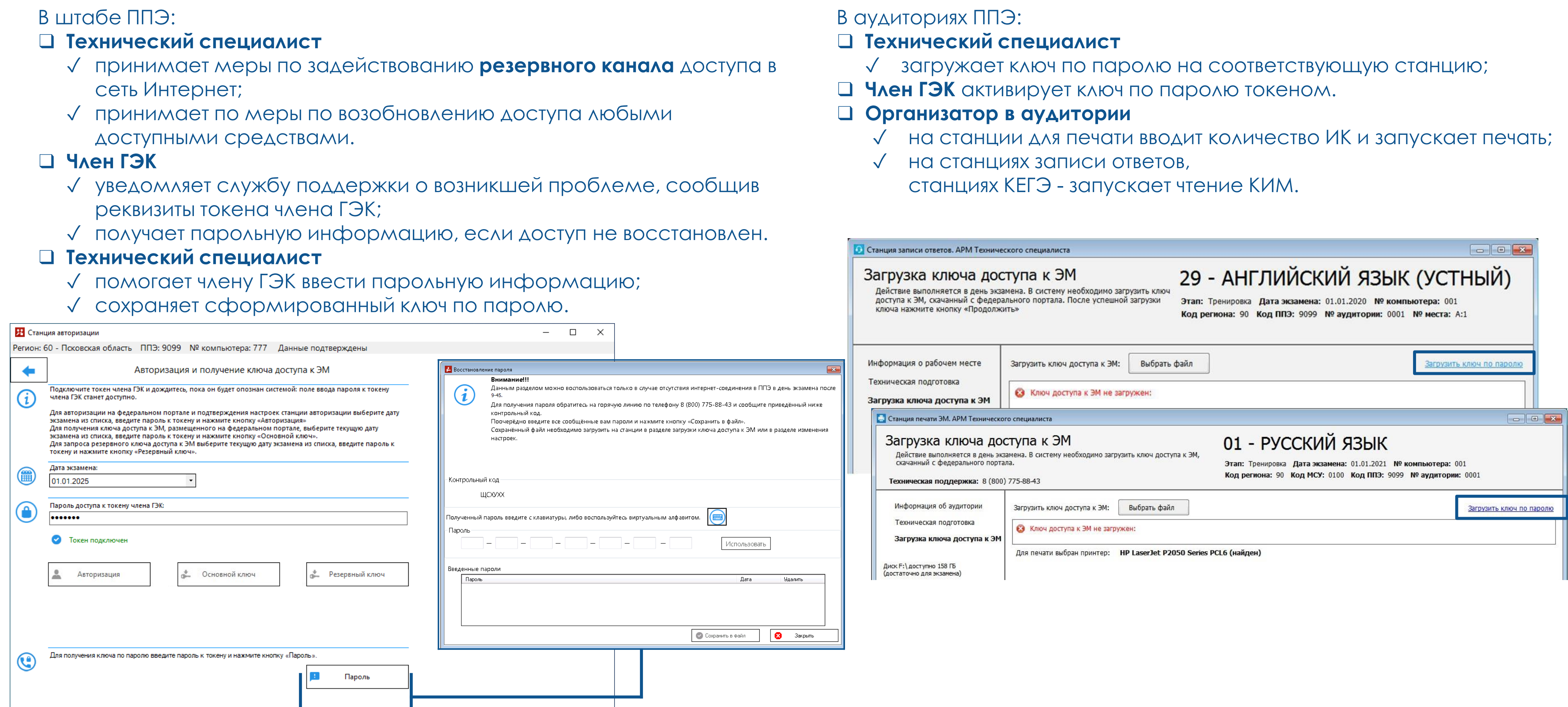

 $\sim$ остояние подключения:  $\quad$  федеральный портал C cepsep PLIOI

- 
- 

### **Завершение экзамена**

*Период:* **в день экзамена, до 24-00**

### *Период:* **в день экзамена, до 19-00**

### *Ответственный исполнитель:* член ГЭК, технический специалист, организаторы в аудитории, руководитель ППЭ *Основные задачи:*

- ✓ завершение экзамена на всех станциях
- ✓ сканирование бланков и форм ППЭ, формирование зашифрованных с использованием токена член ГЭК пакета (пакетов) с электронными образами бланков и форм ППЭ
- ✓ выгрузка ответов участников со станций записи ответов или станций КЕГЭ, формирование зашифрованных с использованием токена члена пакетов с аудиоответами участников устного экзамена или пакетов с ответами участников КЕГЭ (при проведении экзаменов по соответствующим предметам)
- ✓ передача пакетов с результатами экзаменов в РЦОИ
- ✓ передача в личном кабинете ППЭ с использованием токена члена ГЭК статусов и журналов работы станций в систему мониторинга готовности ППЭ

е за также также также также также также также также также также также также также также также также также также также также также также также также также также также также также также также также также также также также та

*Ответственный исполнитель:* специалисты РЦОИ

#### *Основные задачи:*

- ✓ получение из ППЭ пакетов с электронными образами бланков и форм ППЭ, с ответами участников КЕГЭ, с аудиоответами участников устного экзамена (при проведении экзаменов по соответствующим предметам)
- ✓ расшифровка полученных пакетов
- ✓ подтверждение получения пакетов после успешной загрузки расшифрованных материалов
- ✓ мониторинг проведения экзамена в ППЭ

**РЦОИ**

√ пакета (пакетов) с электронными образами бланков участников и форм ППЭ; ➢Передача пакетов с результатами экзаменов в РЦОИ: ✓ пакета (пакетов) с аудиоответами участников устного экзамена; ✓ пакета (пакетов) с ответами участников КЕГЭ;

✓ подтверждения завершения передачи всех результатов экзамена в РЦОИ.

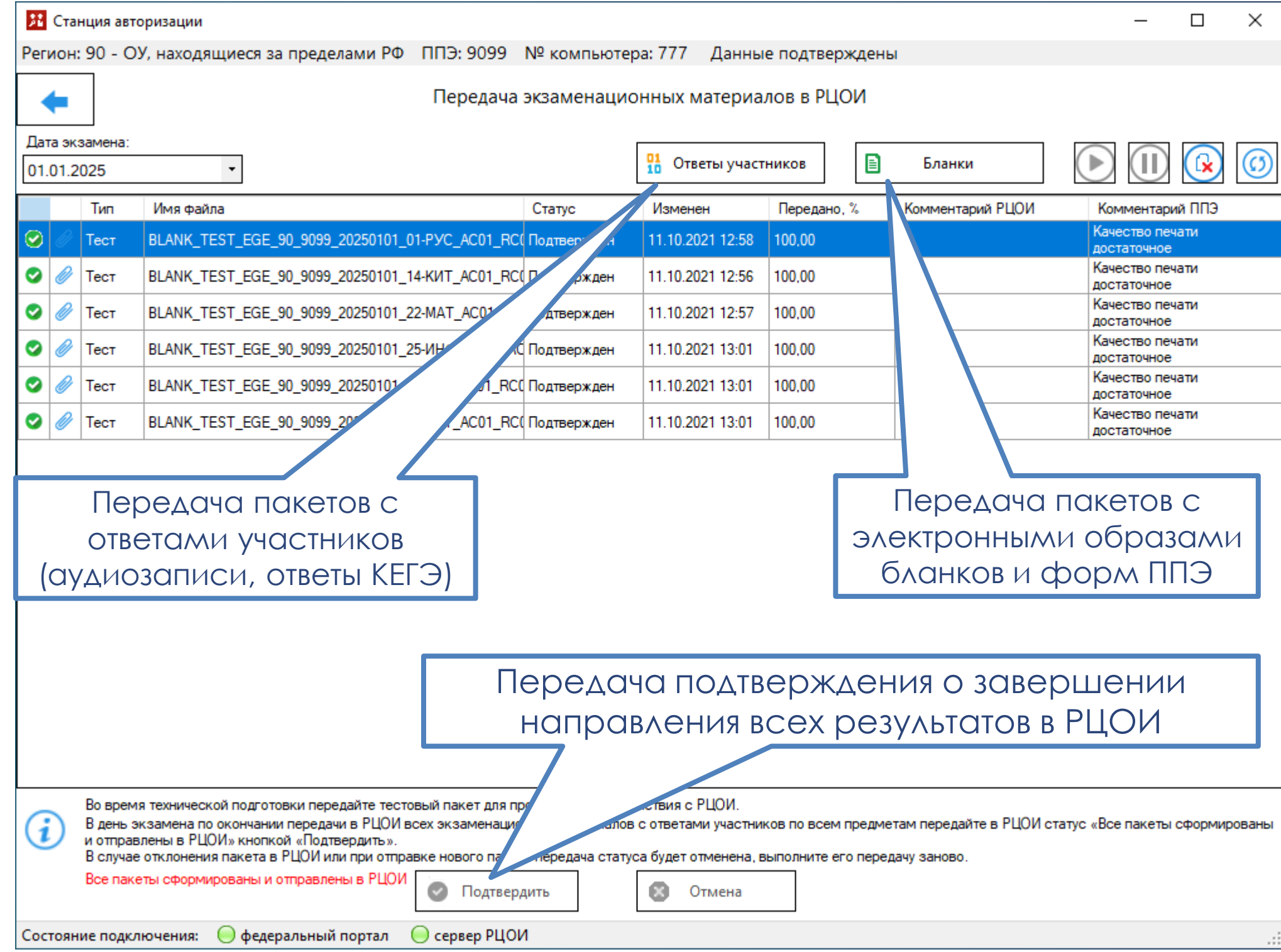

√ пакета (пакетов) с электронными образами бланков участников и форм ППЭ ➢ Передача пакетов с результатами экзаменов в РЦОИ:

▪ проверка комплектности в соответствии с рассадкой.

### В штабе ППЭ

### ❑ **Технический специалист**

- отбирает для передачи в РЦОИ **все** пакеты с электронными образами бланков и форм ППЭ по **соответствующему** предмету;
- совместно с руководителем ППЭ и членом ГЭК последовательно проверяет комплектность каждого пакета в соответствии с рассадкой;
- при отсутствии замечаний вводит сведения об ответственном лице, подтвердившем комплектность, отмечает флажок и направляет отобранные пакеты в РЦОИ.

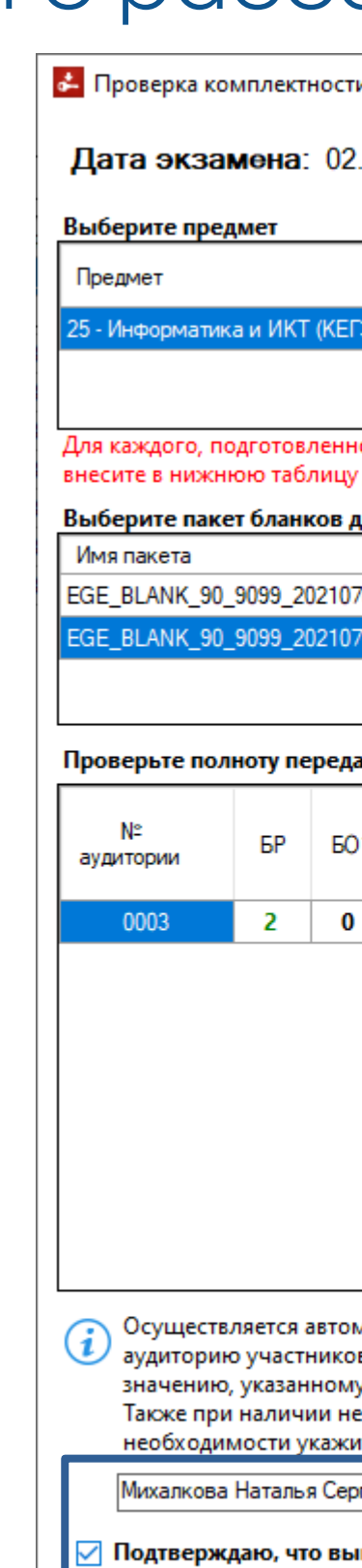

и передаваемых материалов

07.2021 Код ППЭ: 9099

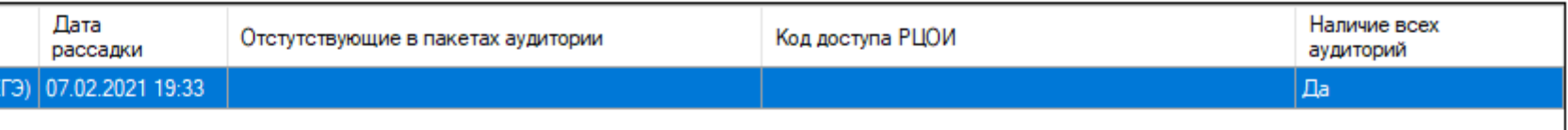

ого для передачи в РЦОИ, пакета выполните проверку полноты передаваемых материалов с результатами сканирования. При необходимости дополнительные сведения из формы ППЭ-13-02 МАШ

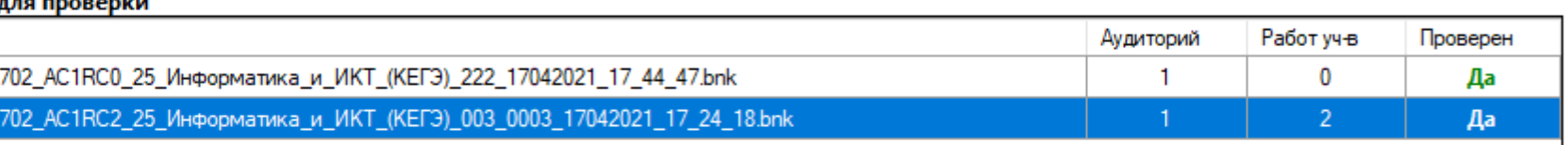

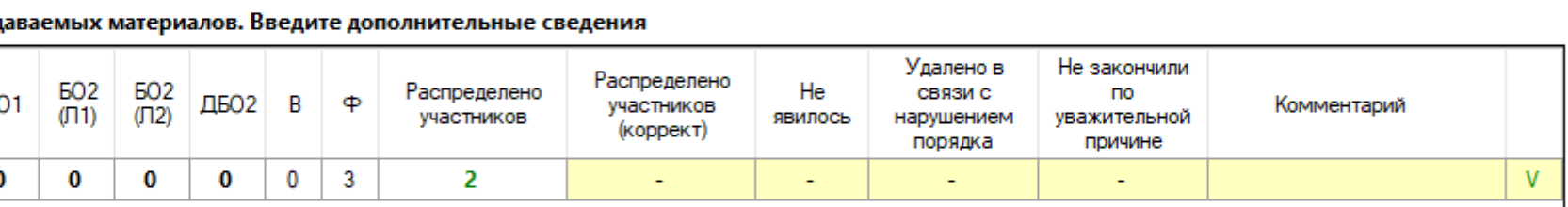

иатическое сопоставление количества бланков регистрации, отсканированных в аудитории (графа "БР") с количеством распределенных в в (графа "Распр. участников") по данным рассадки. Если указанное количество распределенных в аудиторию участников не соответствует в форме ППЭ-13-02 МАШ, укажите верное значение в графе "Распр. участников (корректировка)".

явившихся, удаленных из аудитории или не закончивших экзамен участников, укажите их количество из формы ППЭ-13-02 МАШ. При іте комментарий.

геевна

ФИО ответственного лица

полнена проверка соответствия передаваемых материалов, включая количество ДБО №2, сведениям формы ППЭ-13-02 МАШ

Передача бланков доступна при наличии всех аудиторий по выбранным предметам после проверки комплектности материалов во всех пакетах

Передать бланки в РЦОИ

 $\Box$ 

 $\times$ 

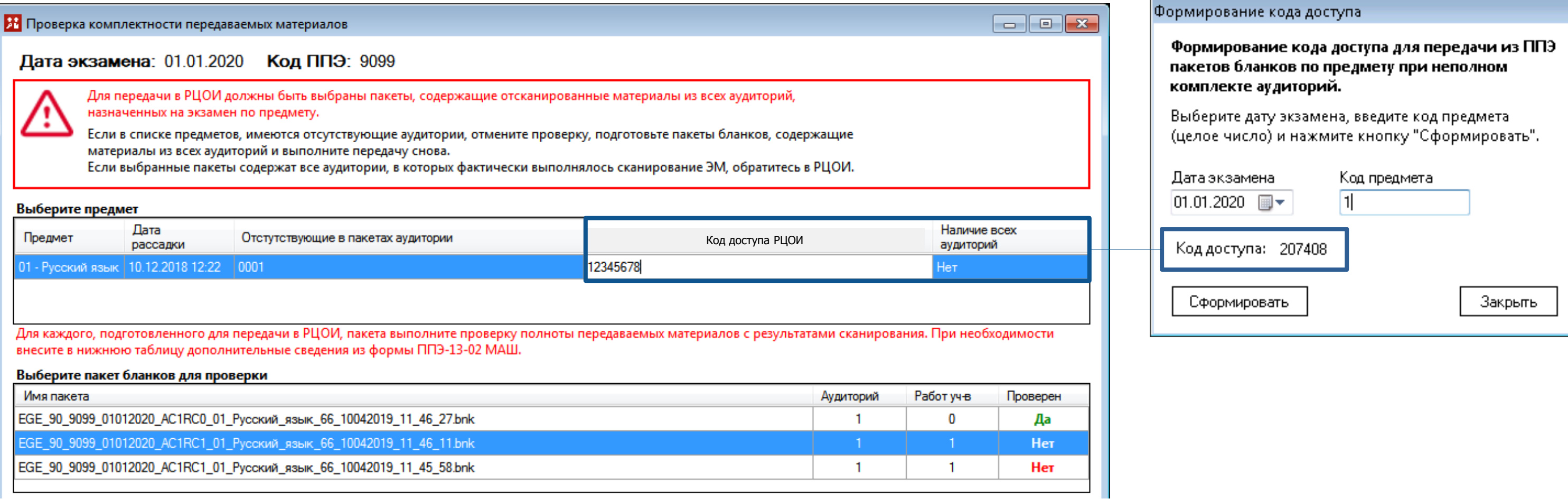

Для каждого, подготовленного для передачи в РЦОИ, пакета выполните проверку полноты передаваемых материалов с результатами сканирования. При необходимос внесите в нижнюю таблицу дополнительные сведения из формы ППЭ-13-02 МАШ.

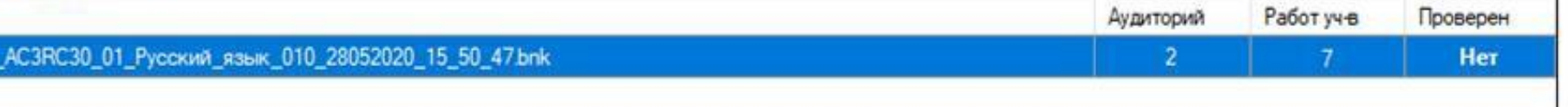

получить **код доступа из РЦОИ**

√ пакета (пакетов) с электронными образами бланков участников и форм ППЭ: ➢ Передача пакетов с результатами экзаменов в РЦОИ: ▪ проверка комплектности в соответствии с рассадкой.

➢В случае несоответствия количества распределенных участников количеству отсканированных комплектов необходимо **скорректировать сведения** о причинах несоответствия.

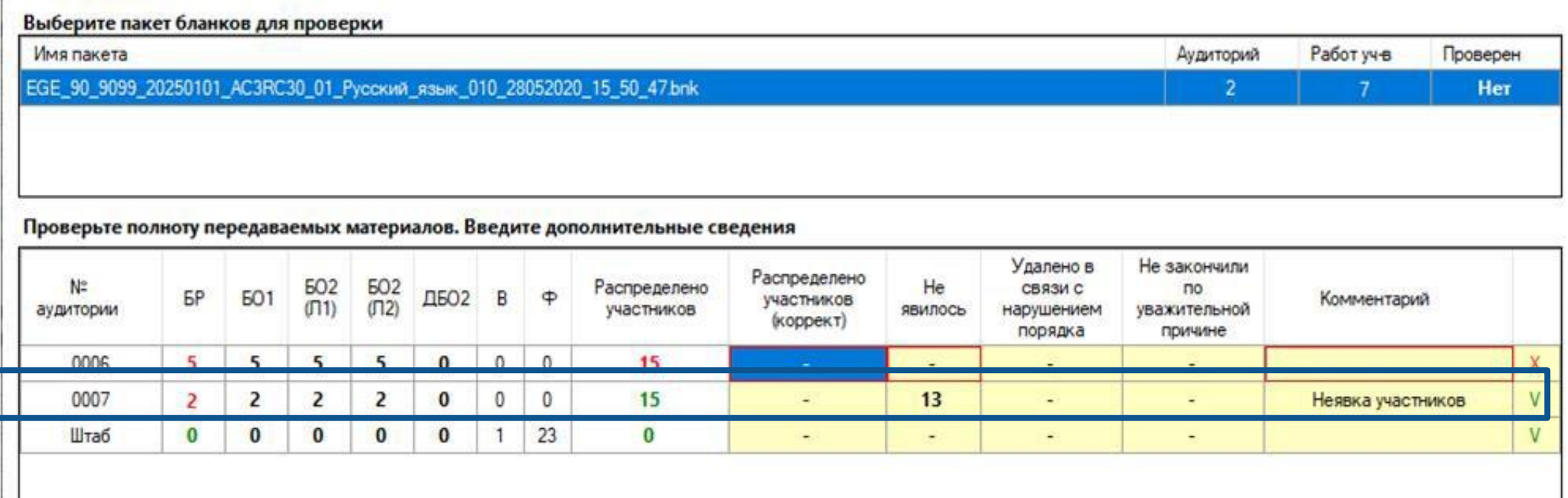

➢В случае отсутствия материалов одной из аудиторий **целиком** для подтверждения

### √ подтверждения завершения передачи всех результатов экзамена в РЦОИ. ➢ Передача пакетов с результатами экзаменов в РЦОИ:

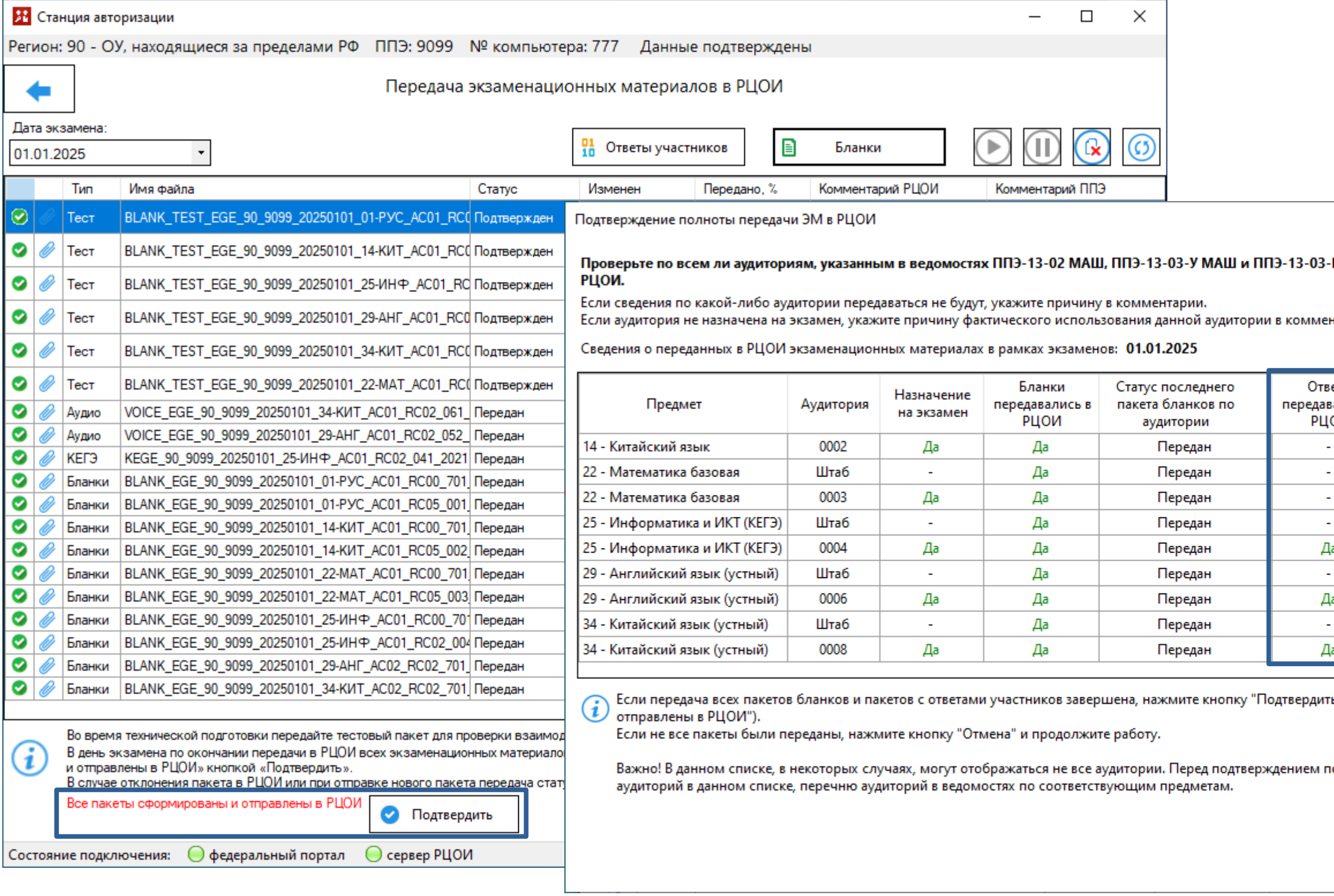

➢После появления статуса «**Передан**» у всех отправленных в РЦОИ пакетов следует подтвердить завершение передачи материалов.

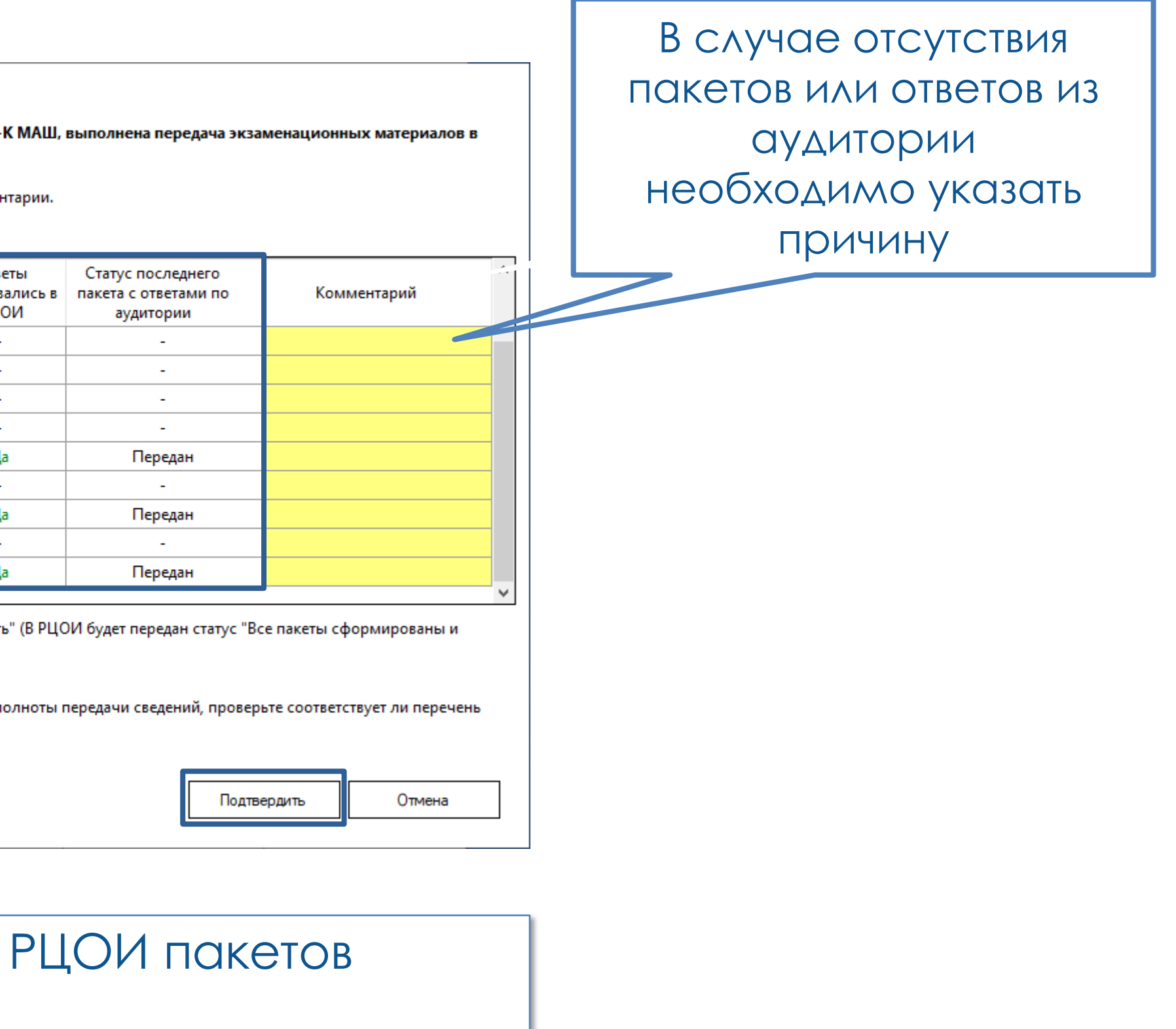

## е экзамена

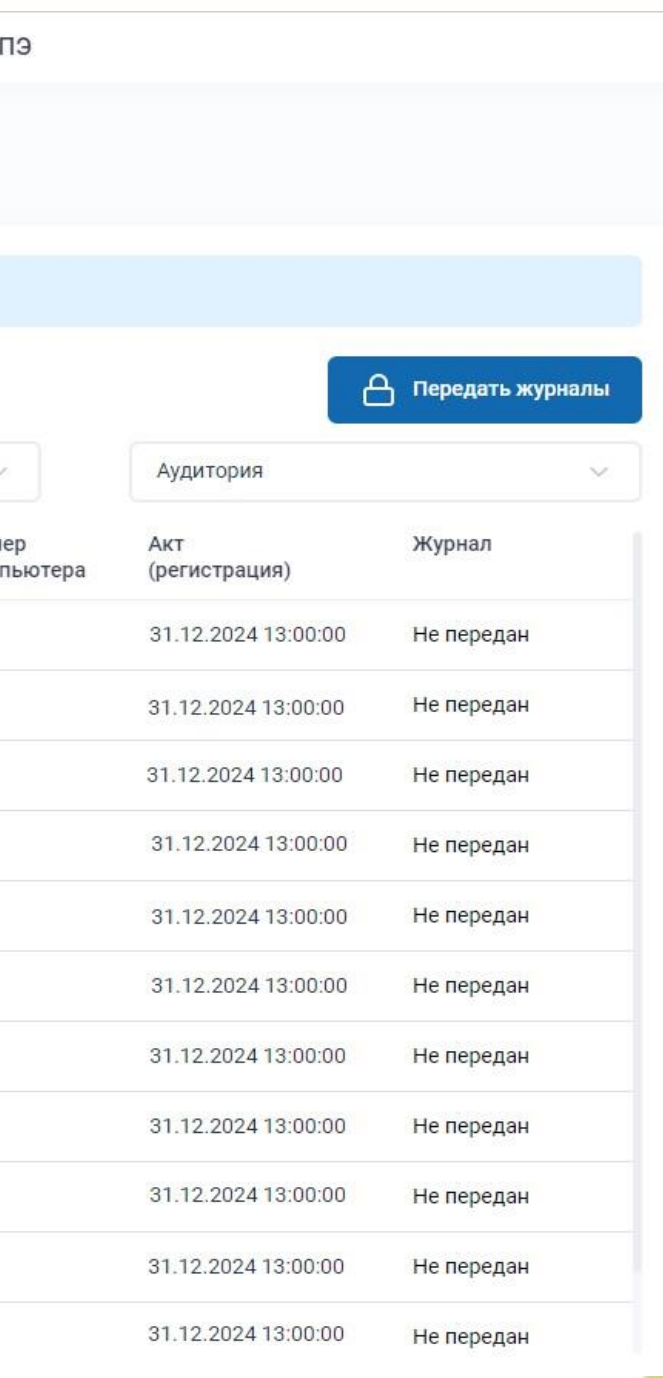

### ➢ Передача статусов и журналов работы станций в систему мониторинга

### В штабе ППЭ

**∆ штаретлтэ**<br>**□ Технический специалист при участии члена ГЭК** в личном кабинете ППЭ на странице «**Статус проведения**» раздела

#### «**Проведение экзамена**»

- передает статус «**Экзамены завершены**» после завершения экзамена во всех аудиторий;
- передает статус «**Материалы переданы в РЦОИ**» после получения подтверждения по всем переданным пакетам;
- передает журналы работы всех основных и резервных станций.

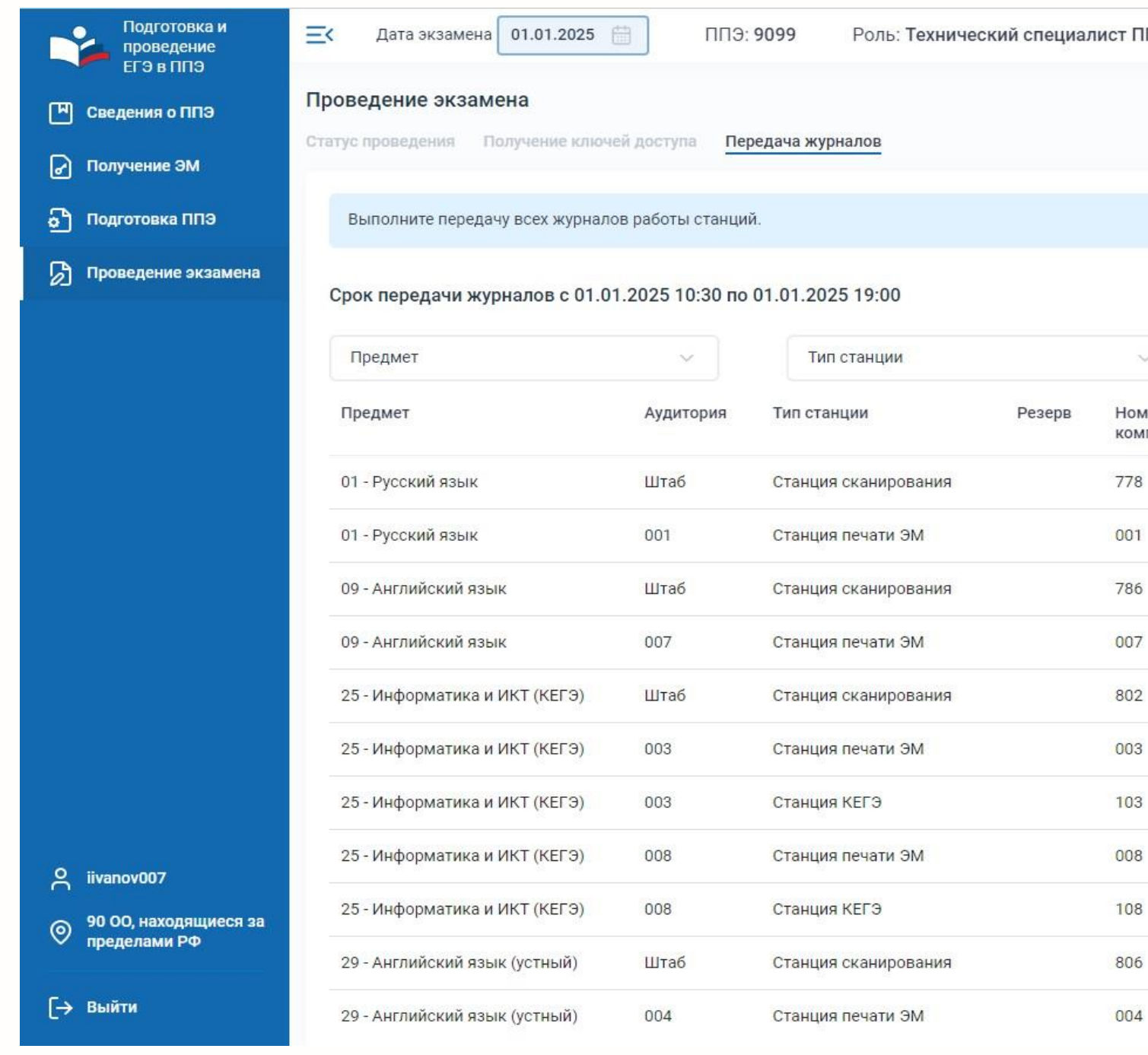

➢ Получение пакетов с результатами экзаменов из ППЭ: ✓ пакета (пакетов) с электронными образами бланков участников и форм ППЭ; ✓ пакета (пакетов) с аудиоответами участников устного экзамена; **РЦМКО** ✓ пакета (пакетов) с ответами участников КЕГЭ; ✓ подтверждения завершения передачи всех результатов экзамена в РЦОИ.

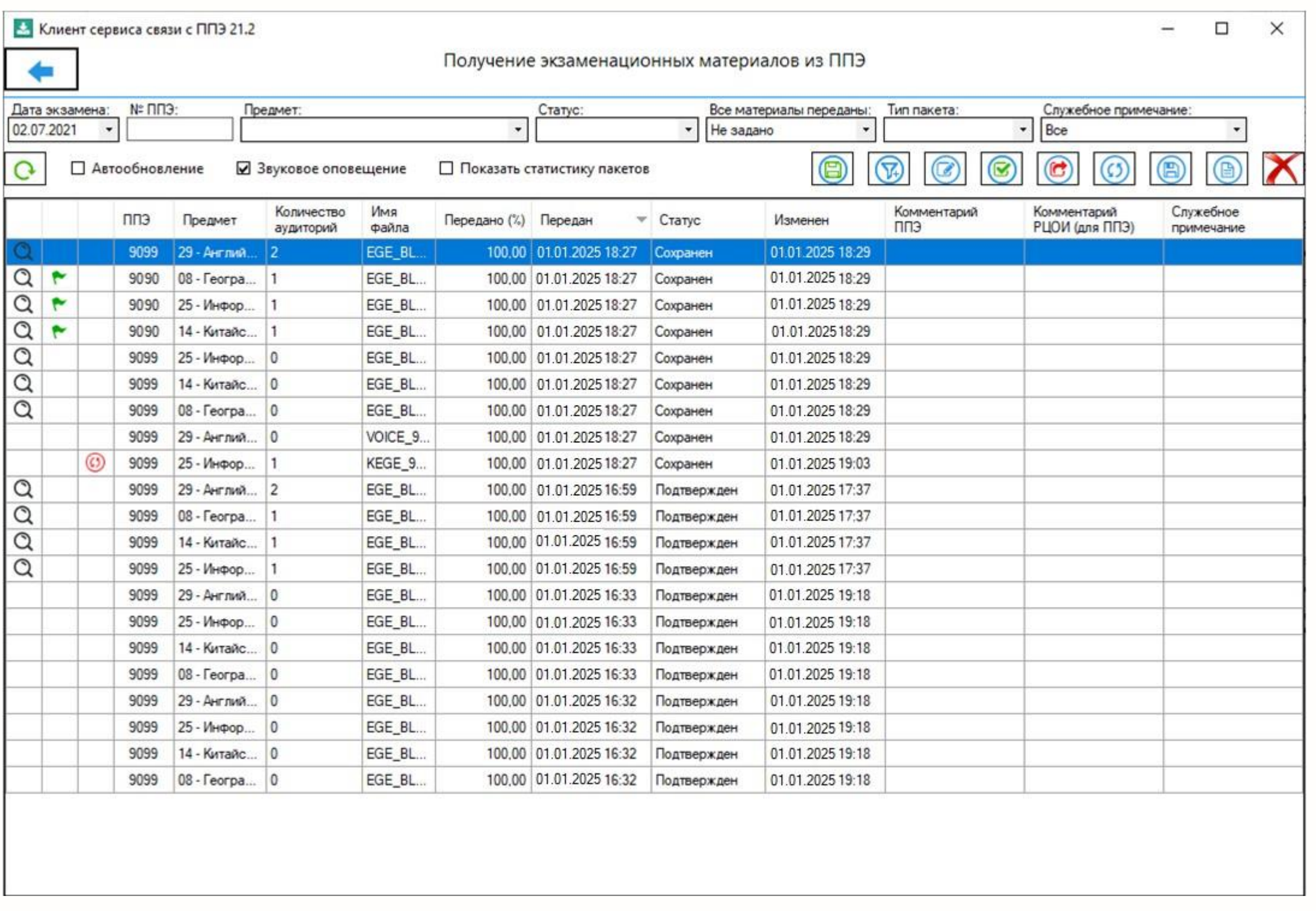

# $\sqrt{2}$

➢Все полученные пакеты необходимо расшифровать средствами станции расшифровки ЭМ.

➢В случае успешной расшифровки и загрузки в «горячую папку» полученные пакеты следует подтвердить.

#### ЕДИНЫЙ ГОСУДАРСТВЕННЫЙ ЭКЗАМЕН - 2023 **БЛАНК РЕГИСТРАЦИИ**

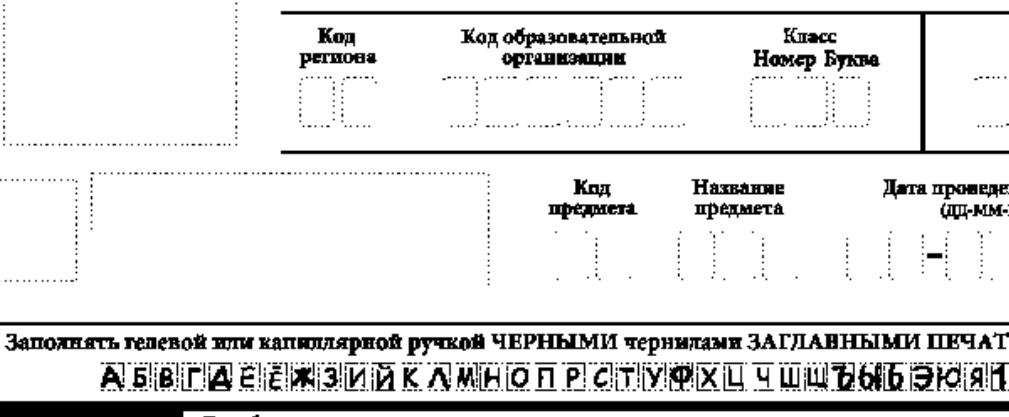

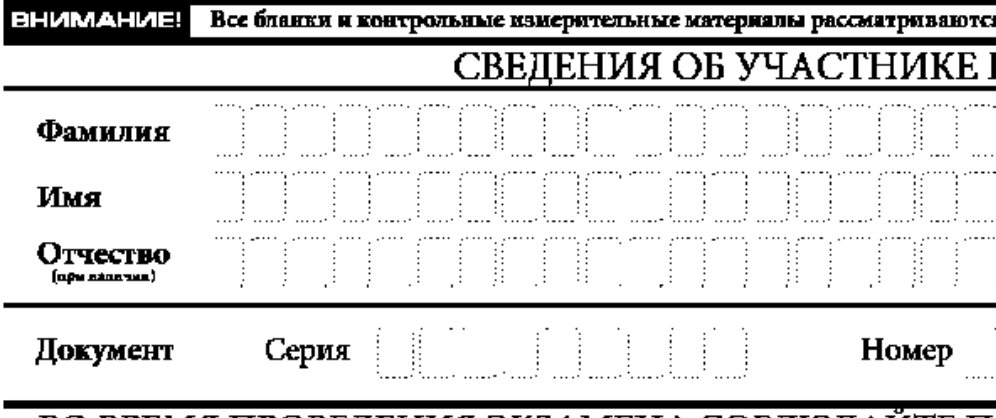

#### ВО ВРЕМЯ ПРОВЕДЕНИЯ ЭКЗАМЕНА СОБЛЮДАЙТЕ ПОРЯДОК ПРОВЕДЕНИЯ ЕГЭ

#### ЗАПРЕЩАЕТСЯ:

- иметь при себе средства связи, фото-, аудио- и видеоаппаратуру, справочные материалы, письменные заметки и иные средства хранения и передачи информации;
- выносить из аудиторий и ППЭ экзаменационные материалы на бумажном и электронном носителях;
- фотографировать экзаменационные материалы;
- общаться с другими участниками ЕГЭ и перемещаться по аудитории и ППЗ без сопровождения организатора.

#### ДО НАЧАЛА РАБОТЫ С БЛАНКАМИ ОТВЕТОВ ПРОВЕРЬТЕ:

- наличие в своем индивидуальном комплекте (ИК) бланка регистрации, бланка ответов № 1, бланка ответов № 2 (лист 1) и бланка ответов № 2 (лист 2) (за исключением ИК для проведения ЕГЭ ло математике базового уровня) и контрольных измерительных материалов (КИМ);
- отсутствие дефектов печати КИМ и бланков (в том числе в штрихкодах);
- совпадение значений штрихкодов и номеров КИМ с соответствующими значениями на контрольном листе или на конвертах ИК (при проведении ЕГЭ в ППЭ на дому, в учреждениях здравоохранения, исполнения наказаний, закрытого тила). Если обнаружили брак или некомплектность, обратитесь к организатору за другим ИК.

## **Бланки ГИА 11**

### **РЦМКО**

### **Контрольная сумма**  $\begin{bmatrix} 1 & 1 \\ 1 & 1 \end{bmatrix}$   $\begin{bmatrix} -1 & 1 \\ 1 & 1 \end{bmatrix}$   $\begin{bmatrix} -1 & 1 \\ 1 & 1 \end{bmatrix}$

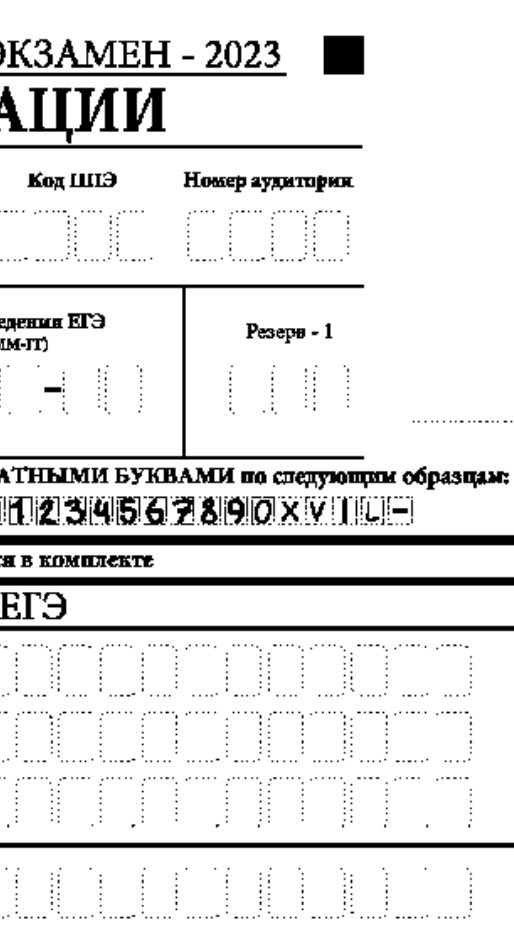

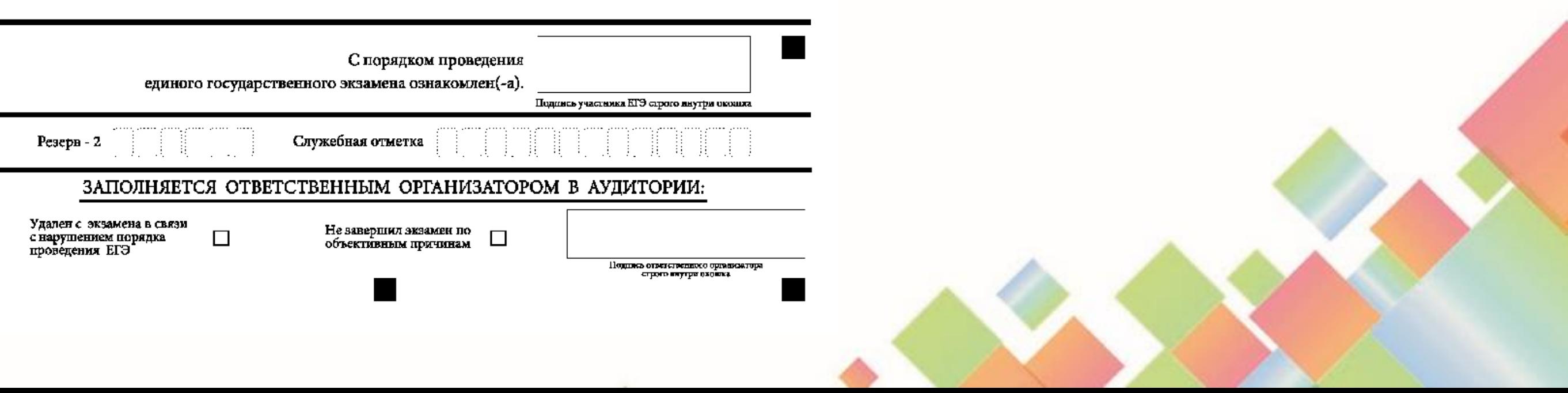

## **Бланки ГИА 11 для КЕГЭ и иностранного устного экзамена**

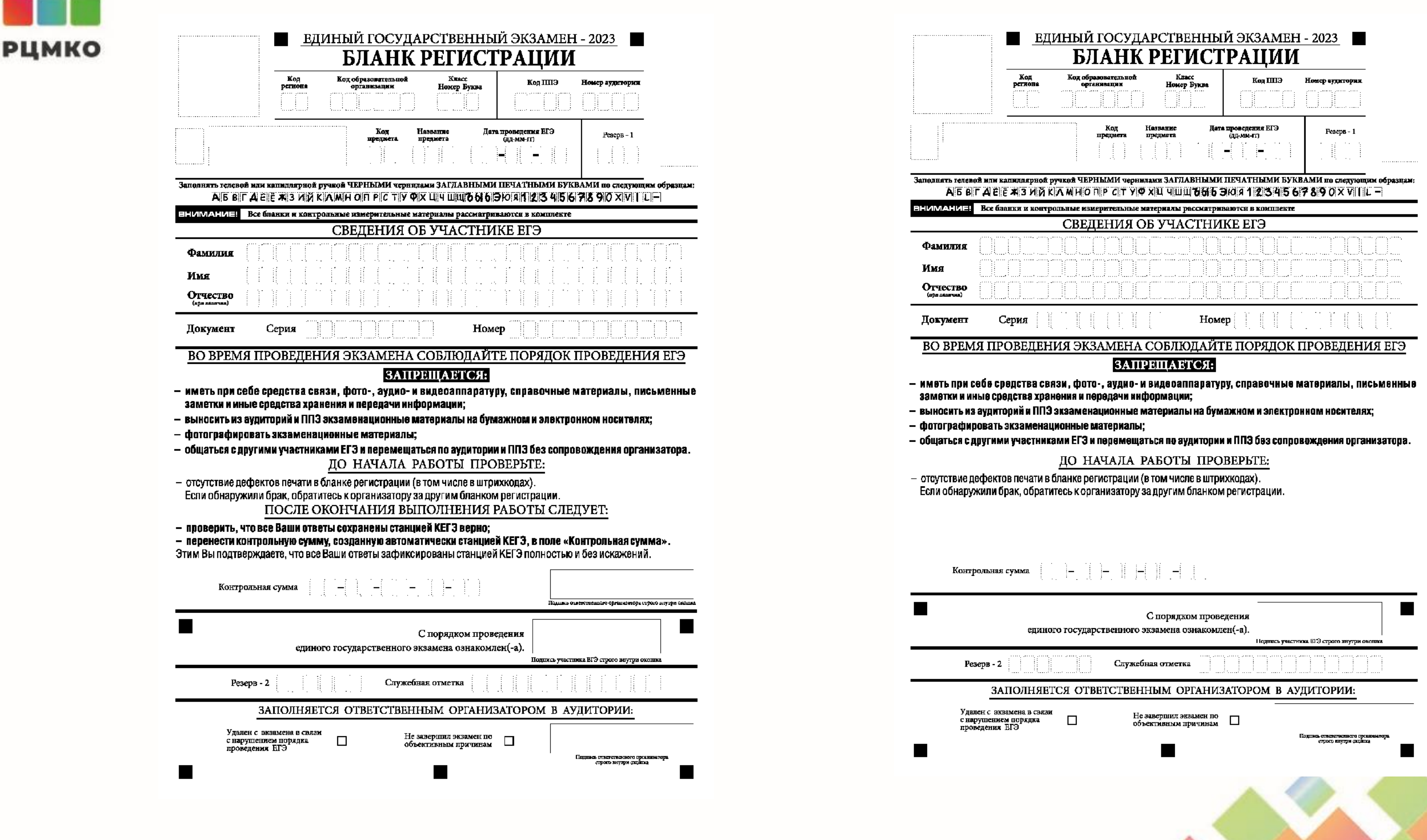

## **Бланки ГИА 11 Бланк ответов № 1**

### **РЦМКО**

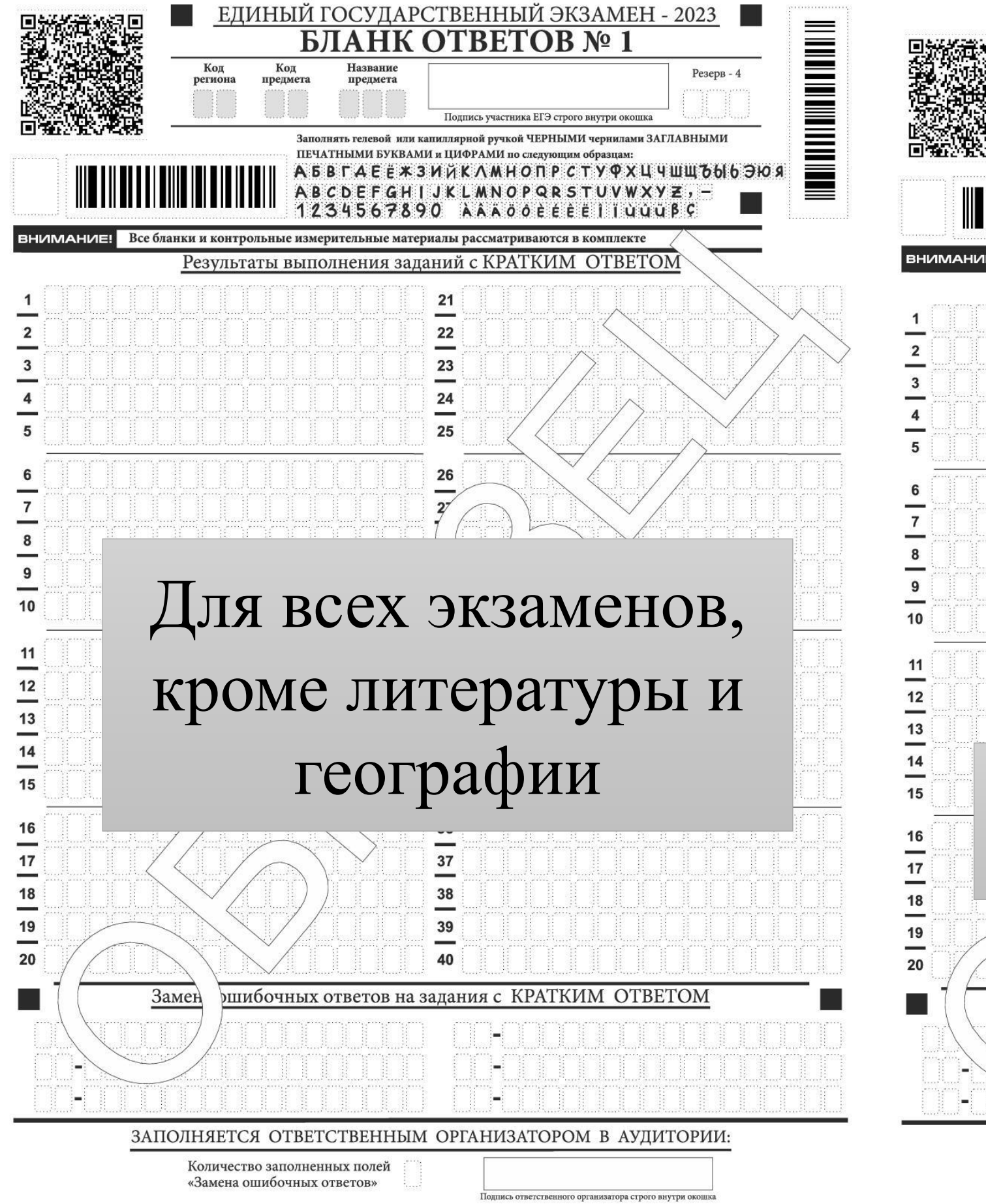

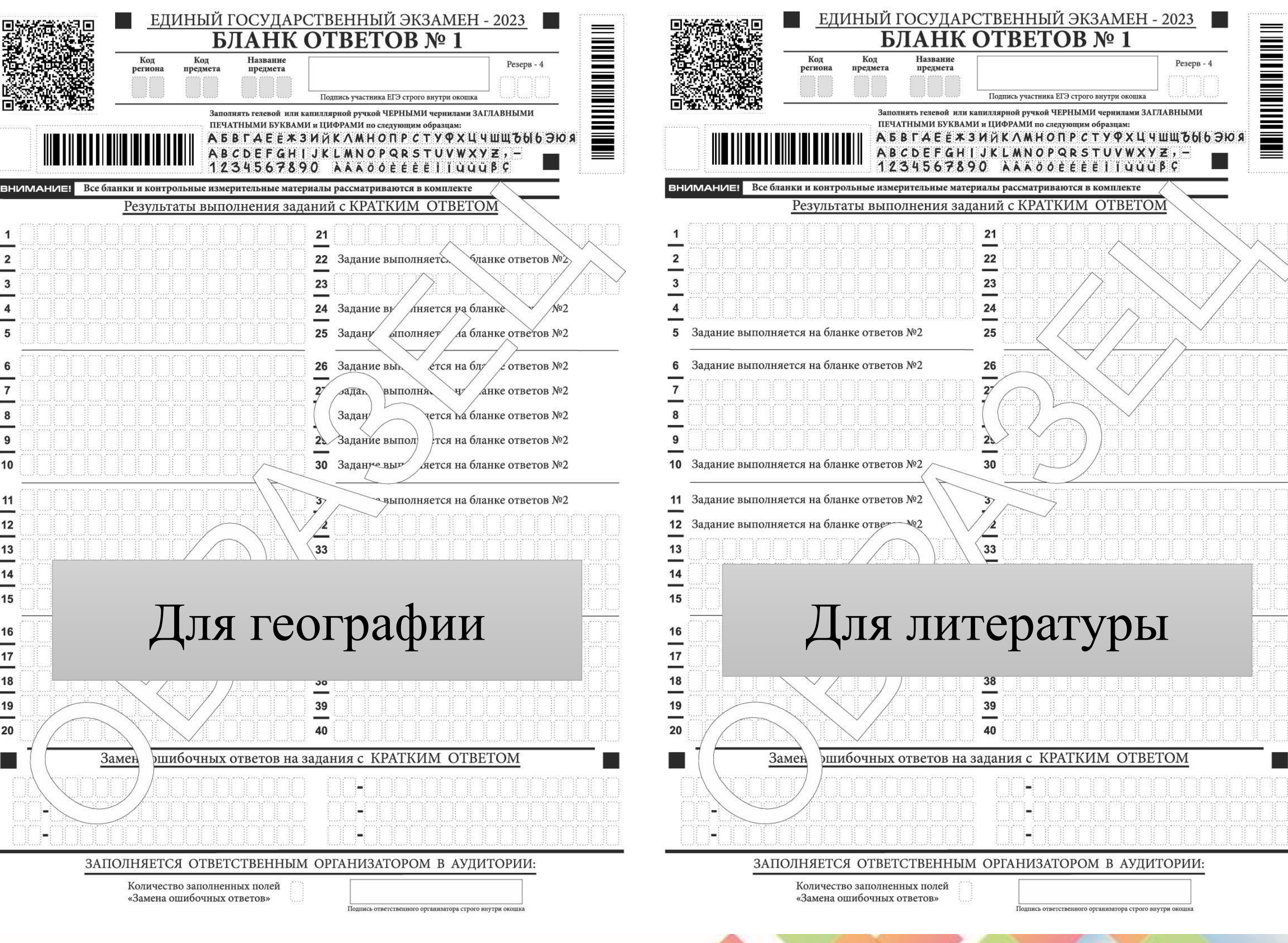

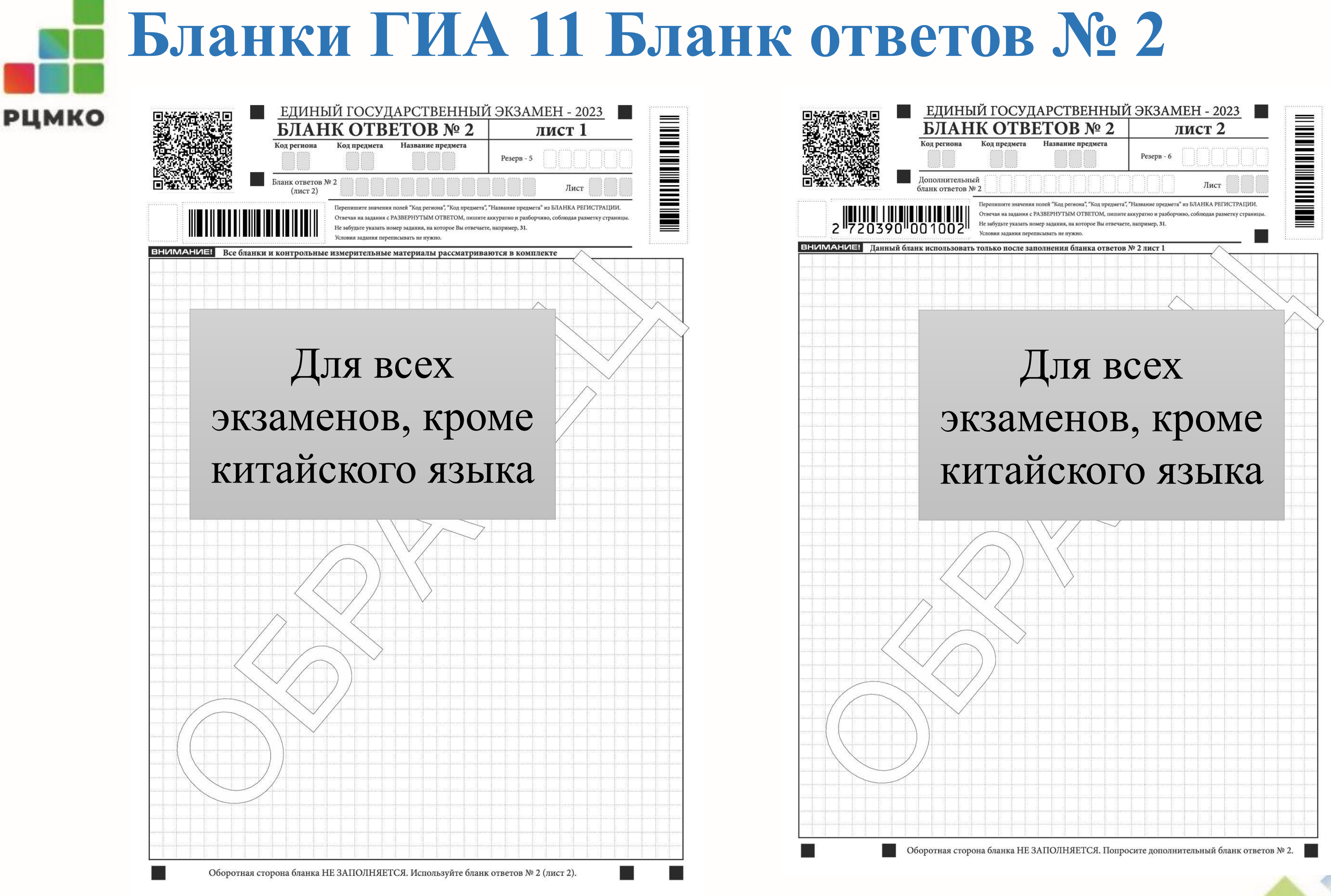

## **Бланки ГИА 11 Китайский языкРЦМКО**

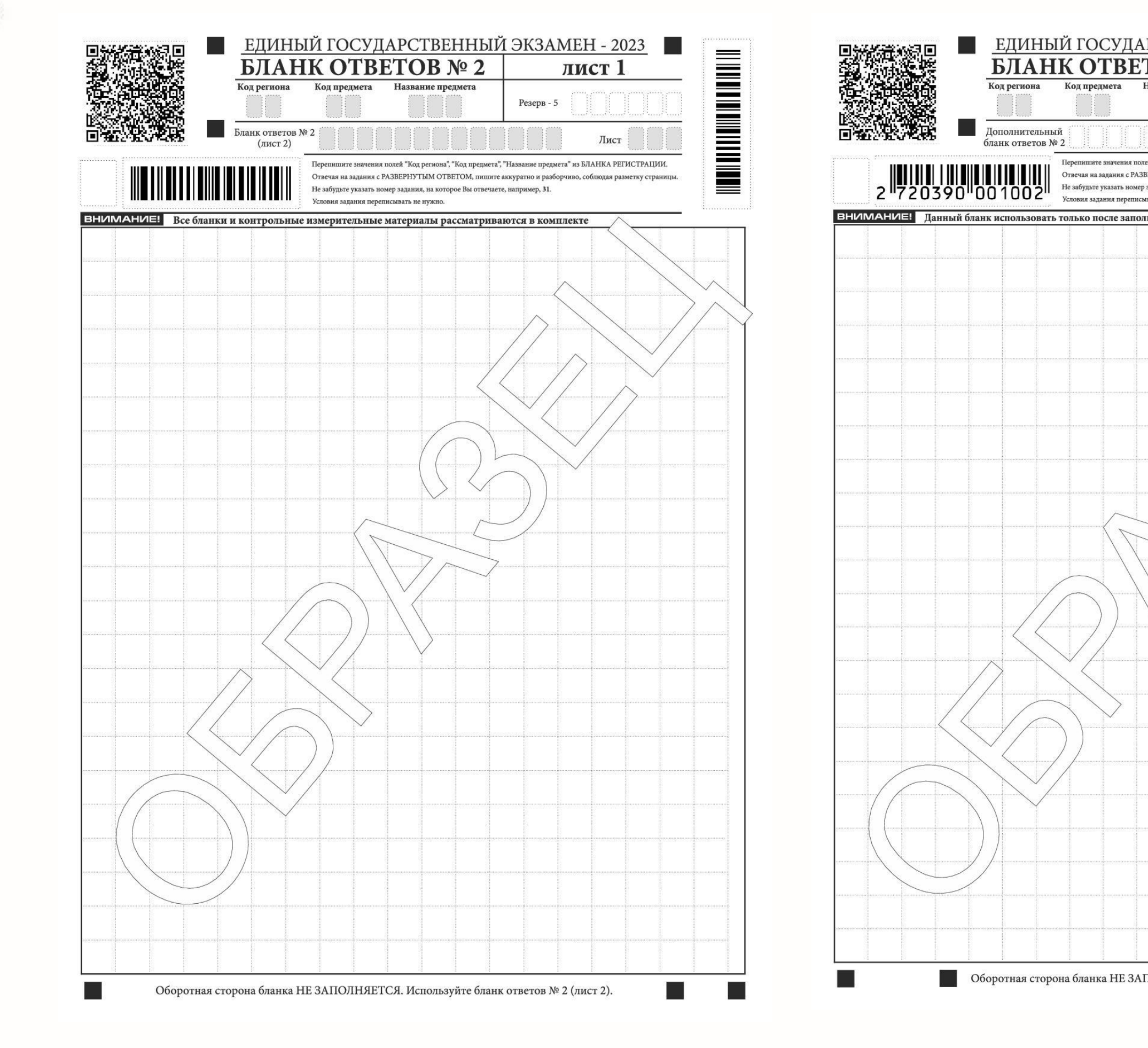

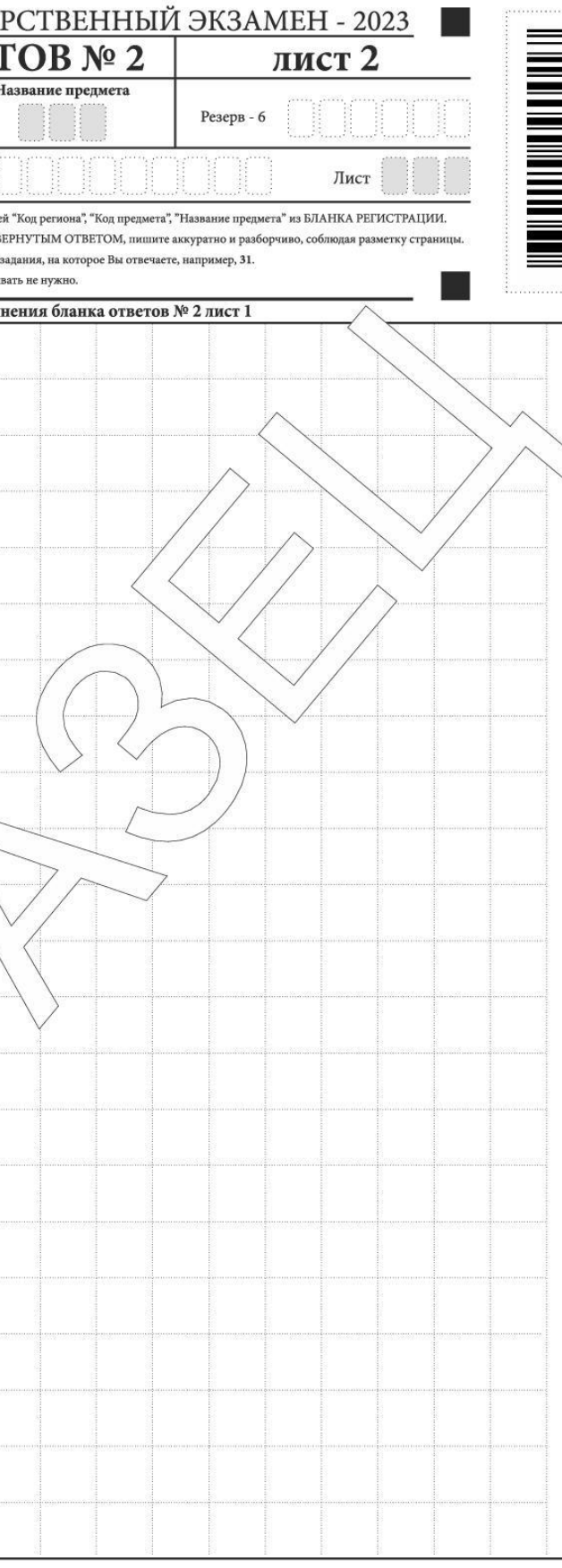

● Оборотная сторона бланка НЕ ЗАПОЛНЯЕТСЯ. Попросите дополнительный бланк ответов № 2.

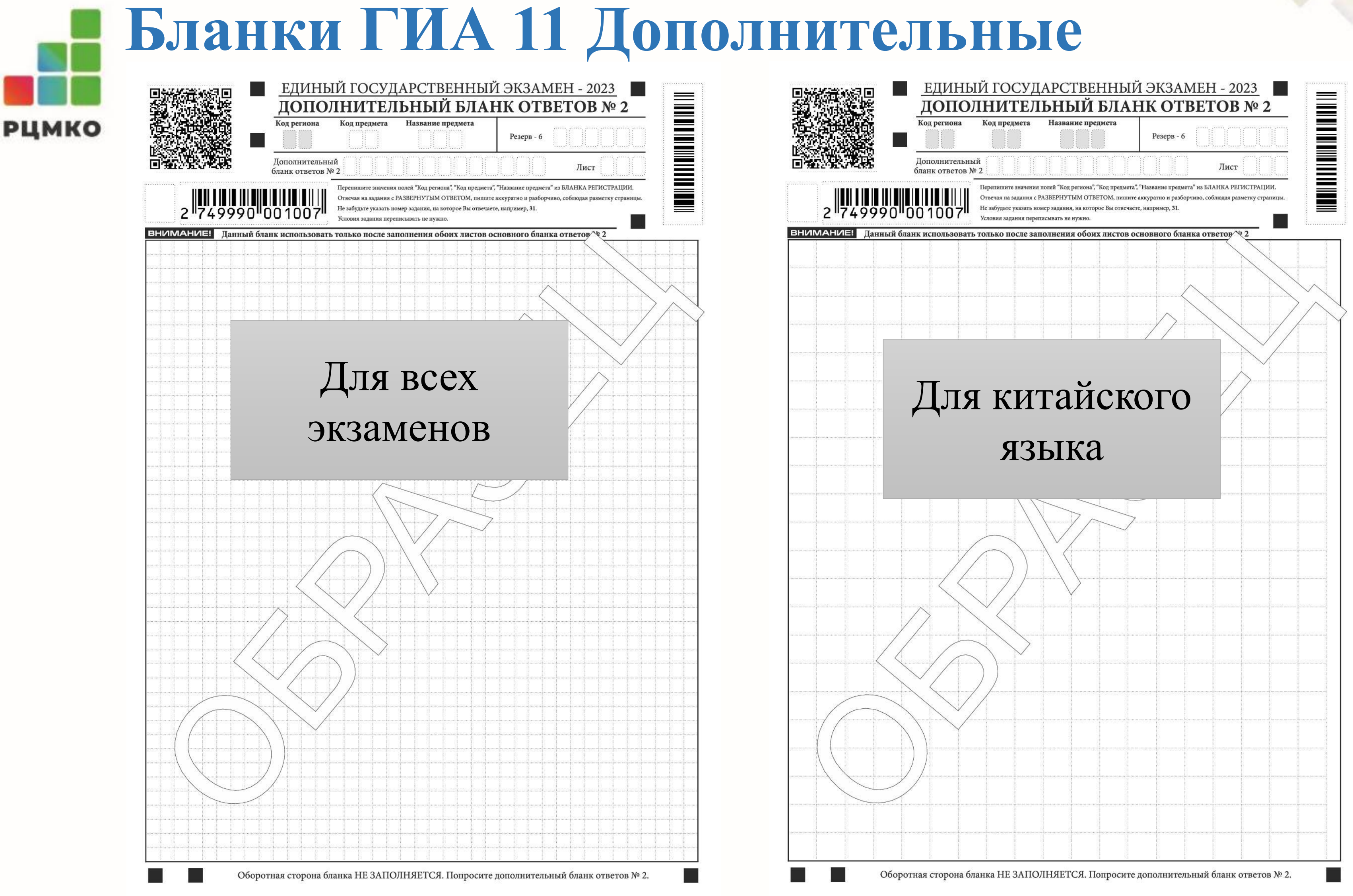

# Особенности проведения ЕРЭ.

- Проходит по бумажной технологии согласно Методическим рекомендациям по проведению ЕГЭ в ППЭ.
- 
- Пункты проведения ЕРЭ отличаются от пунктов проведения ЕГЭ. • Бланки ЕРЭ соответствуют бланкам ЕГЭ
- Пакет руководителя заполняется в соответствии с Методическими рекомендациями по проведению ЕГЭ в ППЭ.
- Экзаменационные материалы передаются для сканирования в РЦОИ в соответствии с бумажной технологией.
- Результаты направляются в ОО.